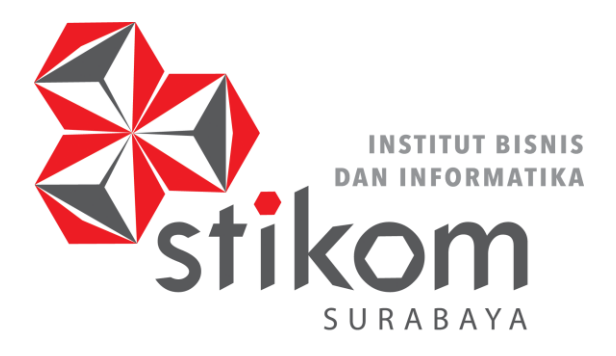

# **PEMANFAATAN APLIKASI MICROSOFT OFFICE DALAM PENGELOLAAN DOKUMEN DI PENGADILAN NEGERI SURABAYA KELAS 1 A KHUSUS**

**PROYEK AKHIR**

**Program Studi**

**DAN INFORMATIKA** 

SURABAYA

**DIII Komputerisasi Perkantoran dan Kesekretariatan**

**Oleh:**

**R. BIMA SURYA D.**

**15.39015.0011**

**FAKULTAS EKONOMI DAN BISNIS INSTITUT BISNIS DAN INFORMATIKA STIKOM SURABAYA 2018**

# **PEMANFAATAN APLIKASI MICROSOFT OFFICE DALAM PENGELOLAAN DOKUMEN DI PENGADILAN NEGERI SURABAYA KELAS 1 A KHUSUS**

**PROYEK AKHIR**

Diajukan sebagai salah satu syarat

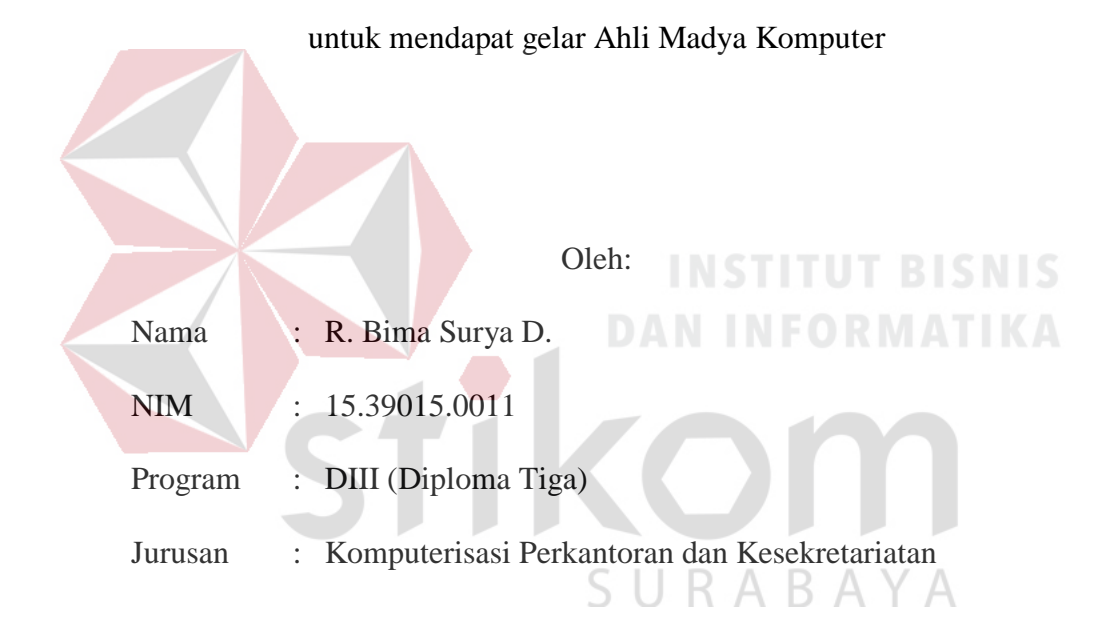

### **FAKULTAS EKONOMI DAN BISNIS**

### **INSTITUT BISNIS DAN INFORMATIKA STIKOM SURABAYA**

# PEMANFAATAN APLIKASI MICROSOFT OFFICE DALAM PENGELOLAAN DOKUMEN DI PENGADILAN NEGERI **SURABAYA KELAS 1 A KHUSUS**

dipersiapkan dan disusun oleh<br>**R. BIMA SURYA D.** 

**NIM**: 15.39015.0011

dipersiapkan dan disusun oleh **R. BIMA SURYA D.**

Pada: 18 Juli 2018

## Susunan Dewan Pembimbing dan Pembahas

**Susunan Dewan Pembimbing dan Pembahas**

 $\sqrt{2}$ 

**VEGA** 

 $18824810$ 

**\_\_\_\_\_\_\_\_\_\_\_\_\_\_\_\_\_\_\_\_\_\_\_\_\_\_\_\_**

 $\frac{1}{2}$ 

### Pembimbing

Rahayu Arya Shintawati, S.Pd., M.M. I. **NIDN. 0717057306** 

### Penyelia

NIDN. 0717057306 II. Sri Minarni, S.H., M.H. **NIP. 19640407 198503 2 001 II. Sri Minarni, S.H.,M.H.**

### Pembahas

Mochammad Arifin, S.Pd., M.Si., MOS. I. **NIDN. 0717106501** 

**NIP. 198603 2 0011 2 0011 2 0011** 

II. **NIDN. 0717107501** 

Proyek Akhir ini telah diterima sebagai salah satu persyaratan

Untuk Memperoleh Gelar Ahli Madya

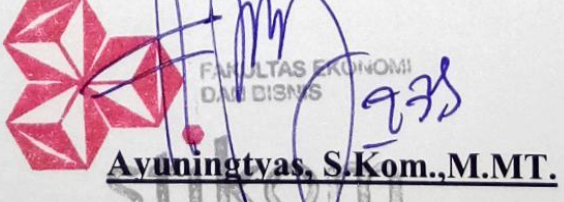

**Ketua Program Studi D3 Komputerisasi Perkantoran dan Kesekretariatan**

FAKULTAS EKONOMI DAN BISNIS

INSTITUT BISNIS DAN INFORMATIKA STIKOM SURABAYA

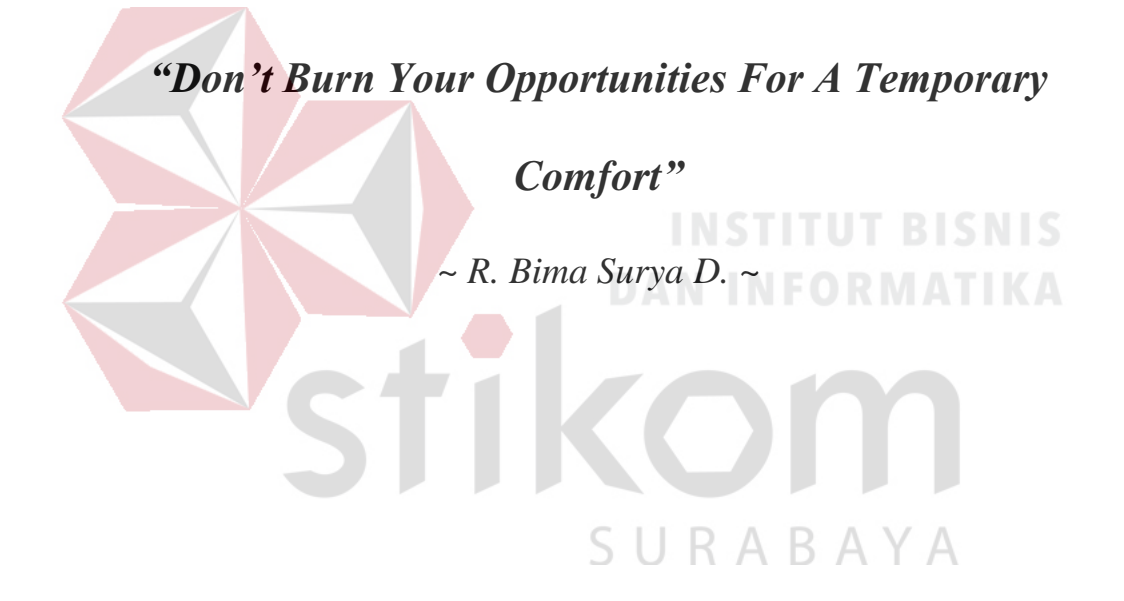

## **PERSETUJUAN PUBLIKASI DAN KEASLIAN KARYA ILMIAH**

### PERSETUJUAN PUBLIKASI DAN KEASLIAN KARYA ILMIAH

Sebagai mahasiswa Institut Bisnis dan Informatika Stikom Surabaya, saya:

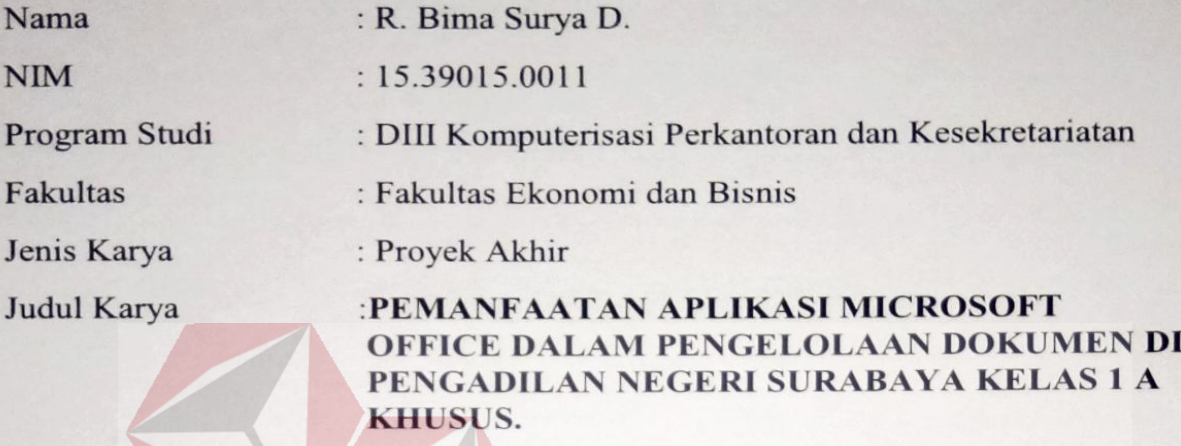

Menyatakan dengan sesungguhnya bahwa:

Menyatakan dengan sesungguhnya bahwa:

- pengembangan Ilmu Pengetahuan, Teknologi dan Seni, saya 1. Demi menyetujui memberikan kepada Institut Bisnis dan Informatika Stikom **Surabaya Hak Bebas Royalty Non Eksklusif (Non-Exclusive Royalty Free** Right) atas seluruh isi/ sebagian karya ilmiah saya tersebut diatas untuk disimpan, dialih mediakan dan dikelola dalam bentuk pangkalan data (database) untuk selanjutnya didistribusikan atau dipublikasikan demi kepentingan akademis dengan tetap mencantumkan nama saya sebagai penulis atau pencipta dan sebagai pemilik hak cipta. 2. Karya tersebut di atas adalah karya asli saya, bukan plagiat baik sebagian
- 2. Karya tersebut di atas adalah karya asli saya, bukan plagiat baik sebagian maupun keseluruhan. Kutipan, karya atau pendapat orang lain yang ada dalam karya ilmiah ini adalah semata hanya rujukan yang dicantumkan dalam Daftar Pustaka sava.
- 3. Apabila dikemudian hari ditemukan dan terbukti terdapat tindakan plagiat pada karya ilmiah ini, maka saya bersedia untuk menerima pencabutan terhadap gelar ahli madya yang telah diberikan kepada saya.

Demikian surat pernyataan ini saya buat dengan sebenarnya.

Surabaya, 18 Juli 2018

Yang Menyatakan METERAI ( TLMPEL **9FFBFAFF2161215** R. Bima Surya D. (e ( ) ) ( 8 R. Bima Surya D.

NIM: 15390150011

### **ABSTRAK**

<span id="page-5-0"></span>Pengadilan Negeri Surabaya Kelas 1 A Khusus merupakan sebuah lembaga peradilan di lingkungan Peradilan Umum. Lembaga ini memiliki beberapa bagian dan sub bagian, yang salah satunya adalah Sub Bagian Kepegawaian, Organisasi dan Tata Laksana. Sub Bagian ini mempunyai tugas mengelola arsip surat-surat yang berhubungan dengan kepegawaian, seperti daftar hadir dan surat cuti pegawai.

Dalam menjalankan tugasnya, Sub Bagian Kepegawaian, Organisasi dan Tata Laksana mengelola arsip surat-surat yang berhubungan dengan kepegawaian, seperti daftar hadir, surat cuti pegawai dilakukan secara manual dan tidak sesuai dengan sistem pengarsipan. Hal ini menyebabkan staff admin mengalami kesulitan mencari dokumen yang dibutuhkan. Saat ini Pengadilan Negeri Surabaya menghadapi proses akreditasi dan staff admin dituntut untuk membuat *company profile,* papan nama, dan papan job desk pegawai yang merupakan beberapa syarat yang harus dipenuhi untuk melengkapi syarat yang dibutuhkan saat akreditasi

Permasalahan yang terjadi dapat diselesaikan dengan menggunakan sistem pengarsipan kronologis untuk mengarsipkan dokumen, dan staff admin menggunakan *tools Microsoft Office* untuk memenuhi kebutuhan dalam akreditasi seperti *company profile,* papan nama, dan papan job desk pegawai.

**Kata kunci:** Administrasi, Dokumen, *Microsoft Office*, Pengadilan

### *ABSTRACT*

<span id="page-6-0"></span>*Surabaya District Court Class 1 A Special is a judicial institution within the General Courts. The District Court has several sections and sub-sections, one of which is Officialdom, Organization and Governance Sub Division. This Sub Division has the duty archiving documents, such as ; attendance list and leave letter.*

*In Perfoming its duty, Officialdom, Organization and Governance Sub Division related to officialdom archieves letters like : attendance list, leave letter which are archieved manually and those documents are not archieved properly. This causes administrative staff faces difficulties in finding the documents needed. Currently, district court class 1 A Surabaya faces accreditation process administration staff commanded to make company profile, name board, and job*  desk board which is one of required recommendation is needed to complete *accreditation process.*

*The solution given to overcome the problems are manually archieved documents by using chronologically system and utilitized Microsoft Office to make company profile, name board, and job desk board.*

*Keyword: Administration, Documents, Microsoft Office, Courts*

### **KATA PENGANTAR**

<span id="page-7-0"></span>Alhamdulillah dengan rasa syukur kehadirat Allah SWT yang dengan Rahmat dan Inayah-Nya, laporan Proyek Akhir ini telah selesai penulis susun dengan baik dan merupakan persyaratan untuk mendapat gelar Ahli Madya Program Studi Diploma III Komputerisasi Perkantoran dan Kesekretariatan Institut Bisnis dan Informatika Stikom Surabaya.

Laporan ini penulis susun berdasarkan hasil tugas Proyek Akhir pada Sub Bagian Kepegawaian, Organisasi dan Tata Laksana di Pengadilan Negeri Surabaya Kelas 1 A Khusus yang dilaksanakan dari tanggal 8 Februari 2018 sampai dengan 11 Mei 2018. Penulis mengucapkan terima kasih sebesar-besarnya kepada:

- 1. Ibu dan Ayah yang telah memberikan motivasi, materi dan fasilitas untuk menunjang proses belajar, serta selalu mendukung dan mendoakan atas kelancaran penulis dalam menyelesaikan penulisan laporan proyek akhir ini.
- 2. Ibu Rahayu Arya Shintawati, S.Pd., M.M. sebagai pembimbing dalam pelaksanaan dan pembuatan laporan proyek akhir dan juga sebagai Dosen Program Studi DIII Komputerisasi Perkantoran dan Kesekretariatan yang telah memberikan ijin untuk melaksanakan proyek akhir.
- 3. Ibu Sri Minarni, SH., M.H. sebagai Kepala Sub Bagian Kepegawaian, Organisasi, dan Tata Laksana di Pengadilan Surabaya yang mengijinkan penulis untuk melaksanakan Proyek Akhir serta sebagai pembimbing penulis saat melaksanakan proyek akhir.
- 4. Seluruh karyawan dan staf di Sub Bagian Kepegawaian, Organisasi, dan Tata Laksana yang tak henti membantu dan memberikan semangat dan motivasi untuk menyelesaikan penulisan laporan proyek akhir.
- 5. Seluruh Bapak dan Ibu dosen DIII Komputerisasi Perkantoran dan Kesekretariatan yang telah membimbing saya dan memberikan penulis banyak ilmu dan wawasan, baik dalam hal tentang materi perkuliahan maupun pengalaman hidup.
- 6. Puspita Arum Purbaningsari, orang tercinta yang selalu memberi dukungan sepenuhnya dan membantu dalam menyempurnakan laporan Proyek Akhir ini.
- 7. Semua teman-teman Program Studi DIII Komputerisasi Perkantoran dan Kesekretariatan tahun angkatan 2015 di Institut Bisnis dan Informatika Stikom Surabaya lainnya yang tak henti membantu dan memberikan semangat untuk menyelesaikan penulisan laporan proyek akhir*.*
- 8. Semua pihak yang telah membantu terlaksananya penulisan laporan Proyek Akhir ini yang tidak dapat disebutkan satu persatu.

Semoga Allah SWT membalas segala kebaikan kepada semua pihak yang telah berkenan memberikan waktunya untuk membimbing penulis dan memberikan semnagat, sehingga penulis dapat mendapatkan tambahan ilmu dan informasi.

Besar harapan penulis agar laporan ini bisa dimanfaatkan untuk pembaca sebagai tambahan ilmu dalam mempelajari bagaimana Proyek Akhir dan cara penulisan laporannya.

Penulis

### **DAFTAR ISI**

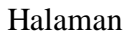

<span id="page-9-0"></span>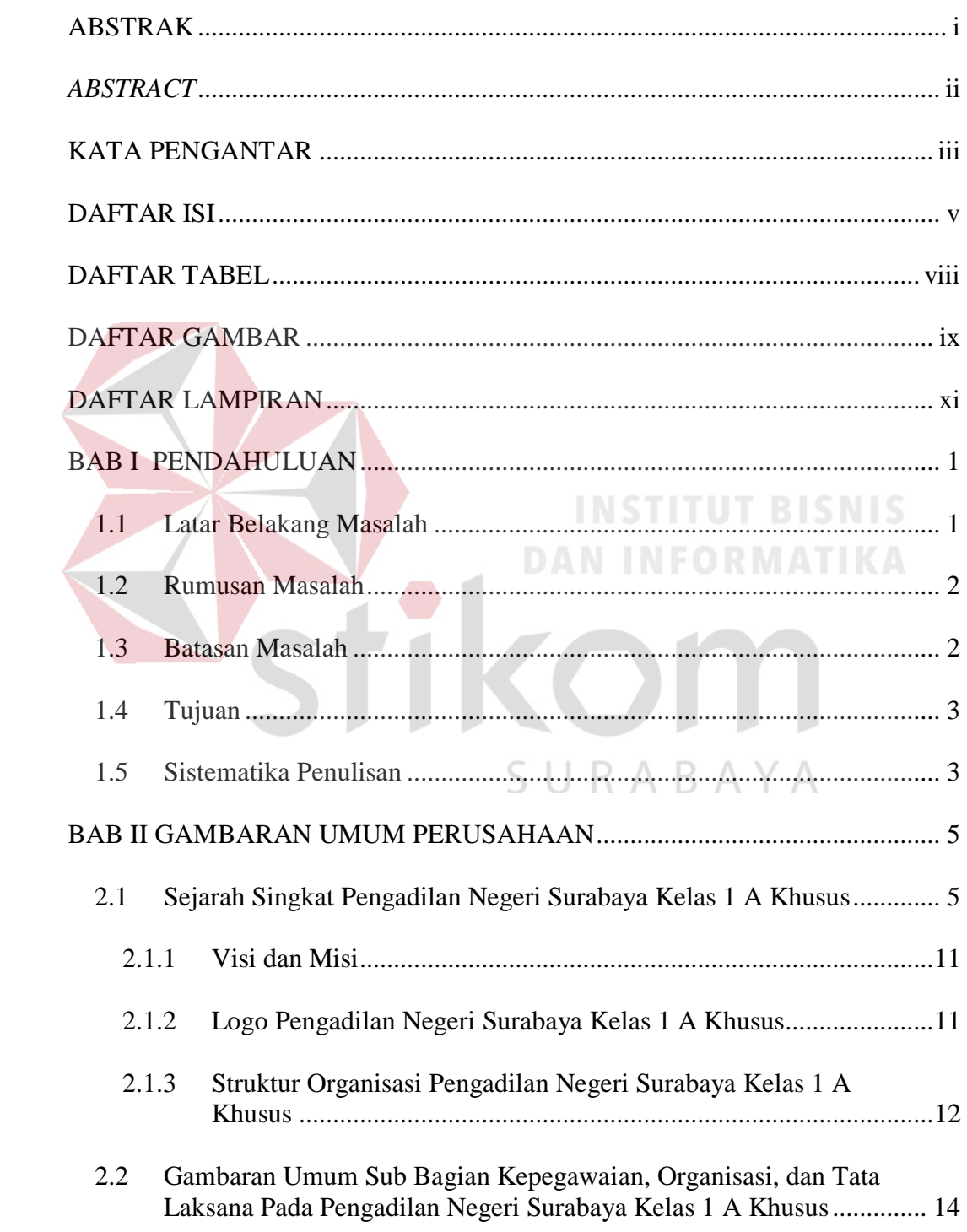

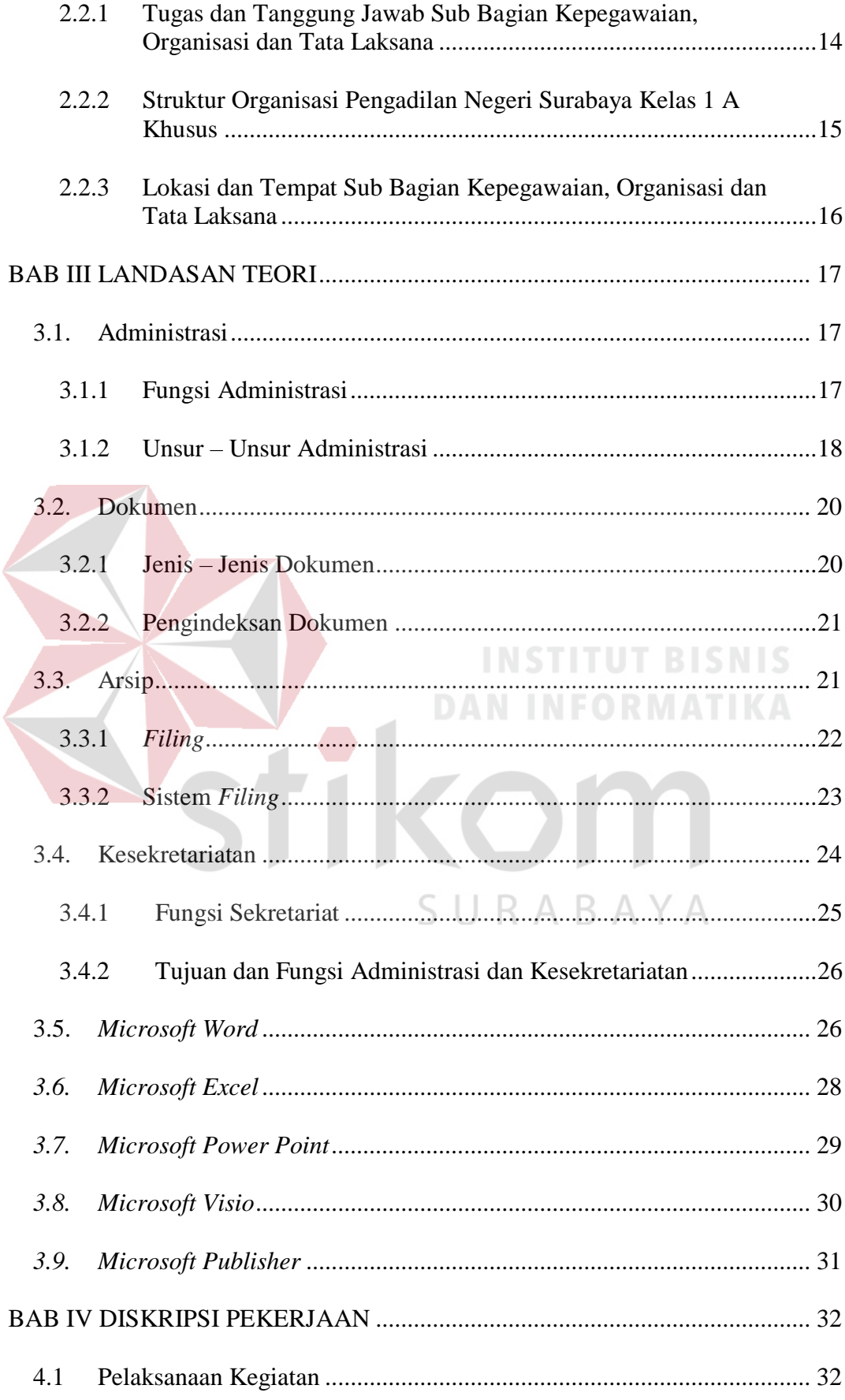

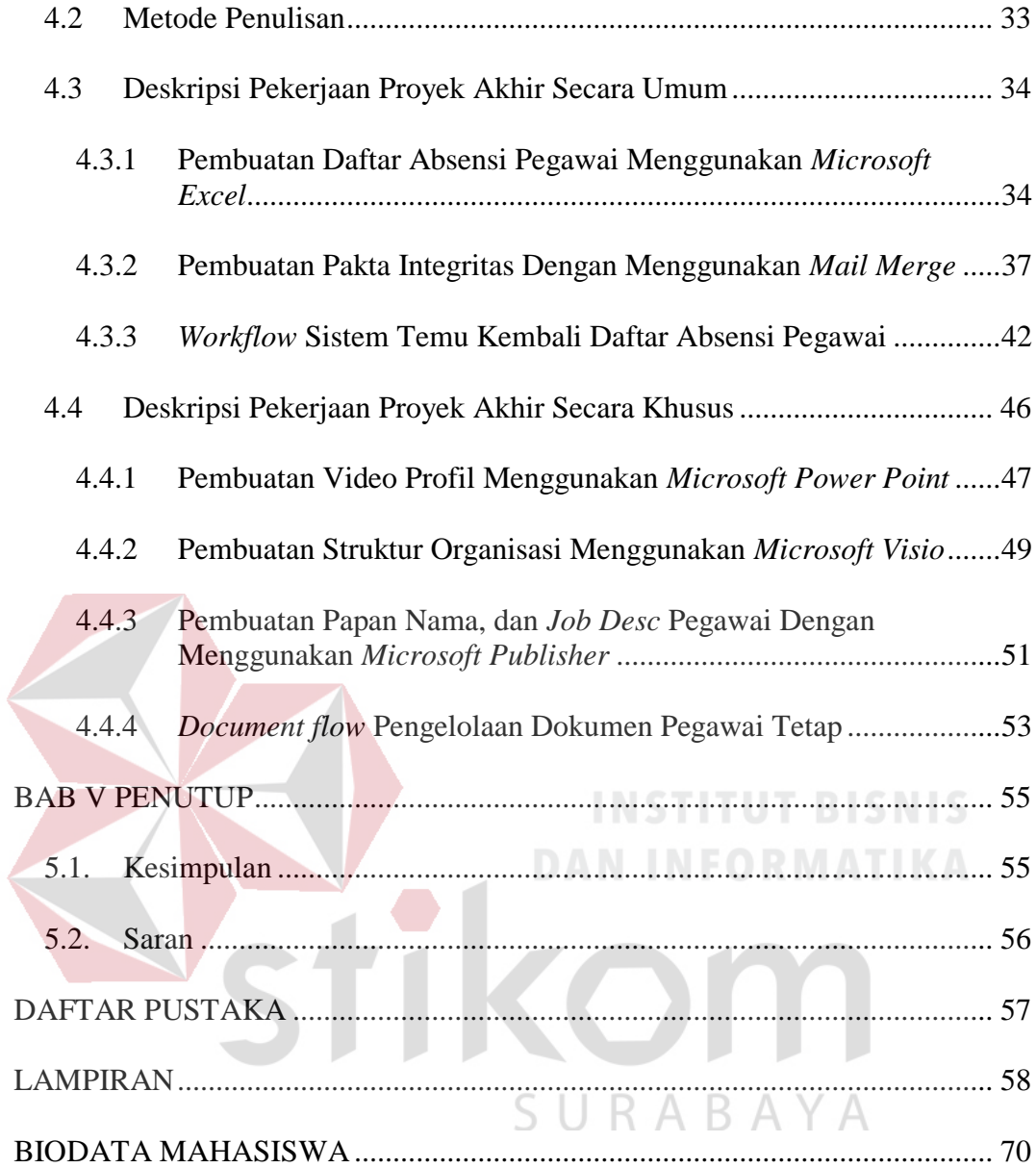

### **DAFTAR TABEL**

### Halaman

<span id="page-12-0"></span>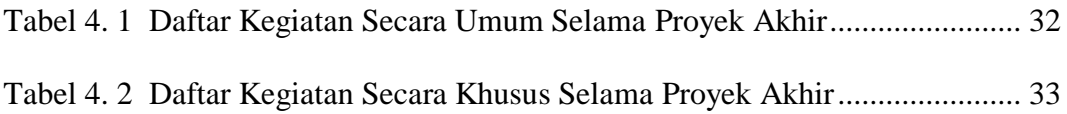

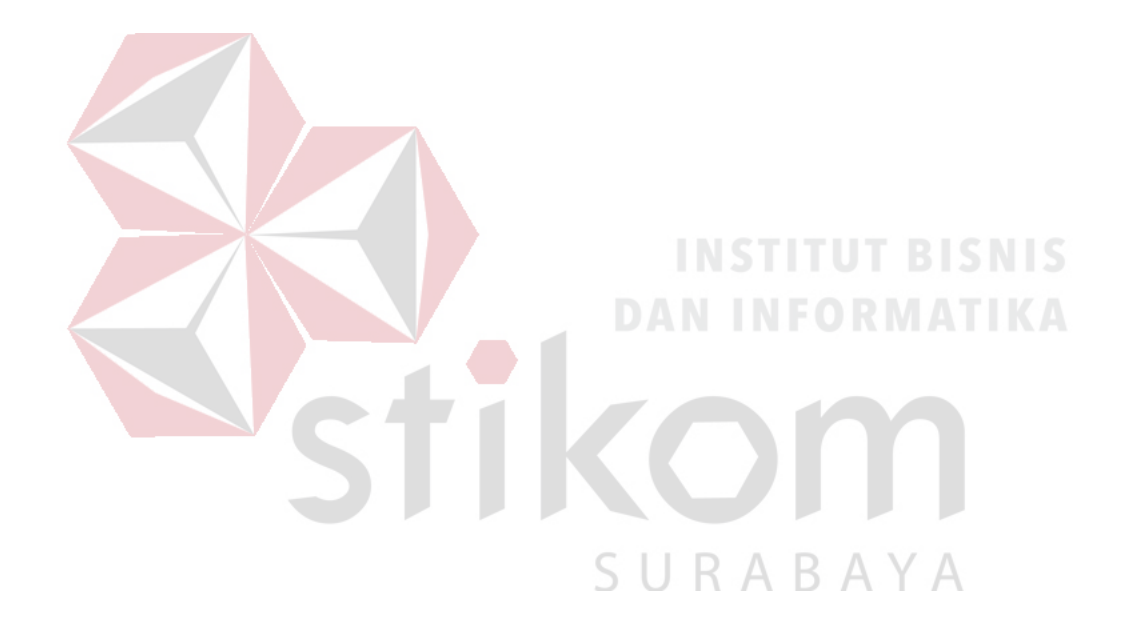

### **DAFTAR GAMBAR**

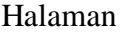

<span id="page-13-0"></span>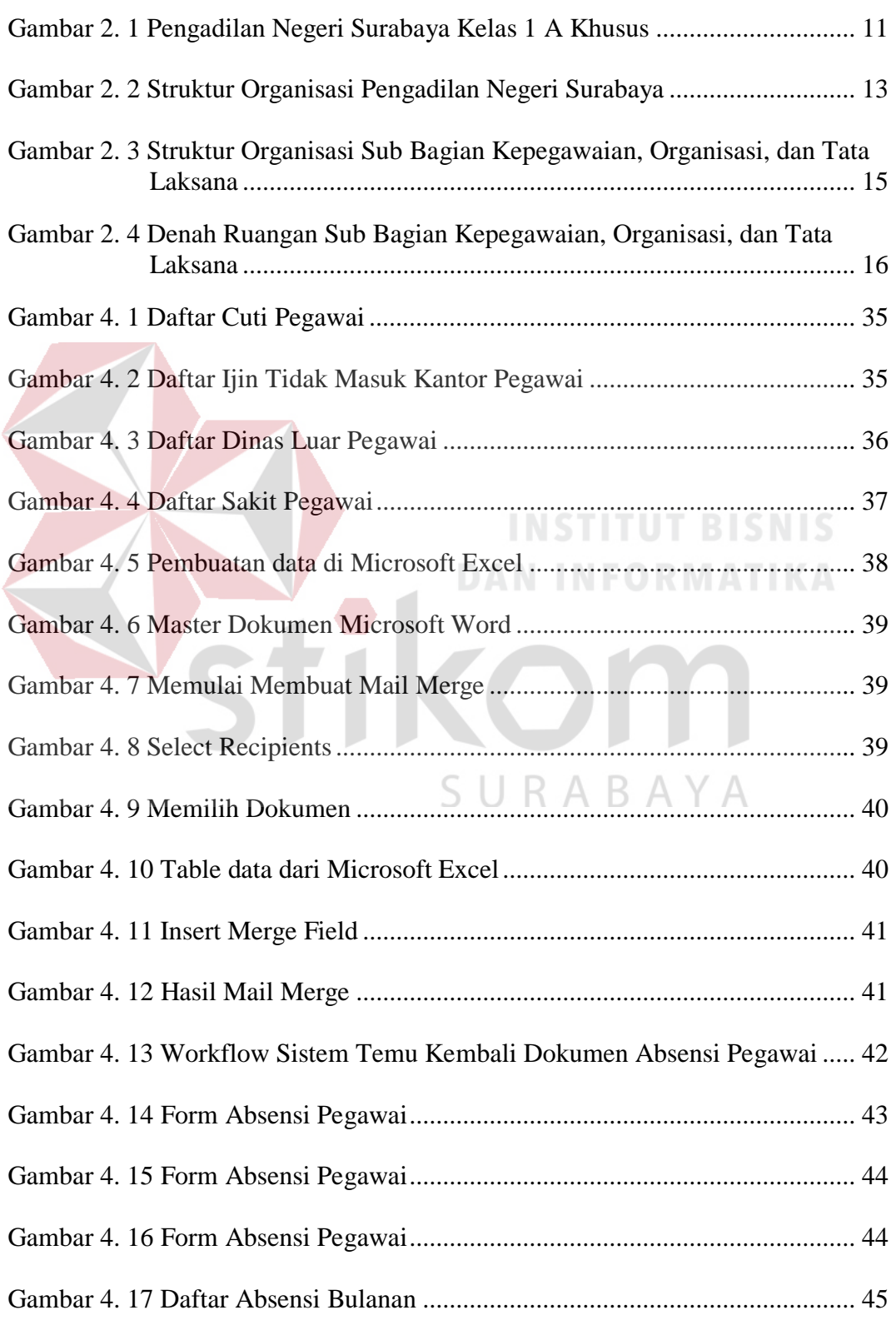

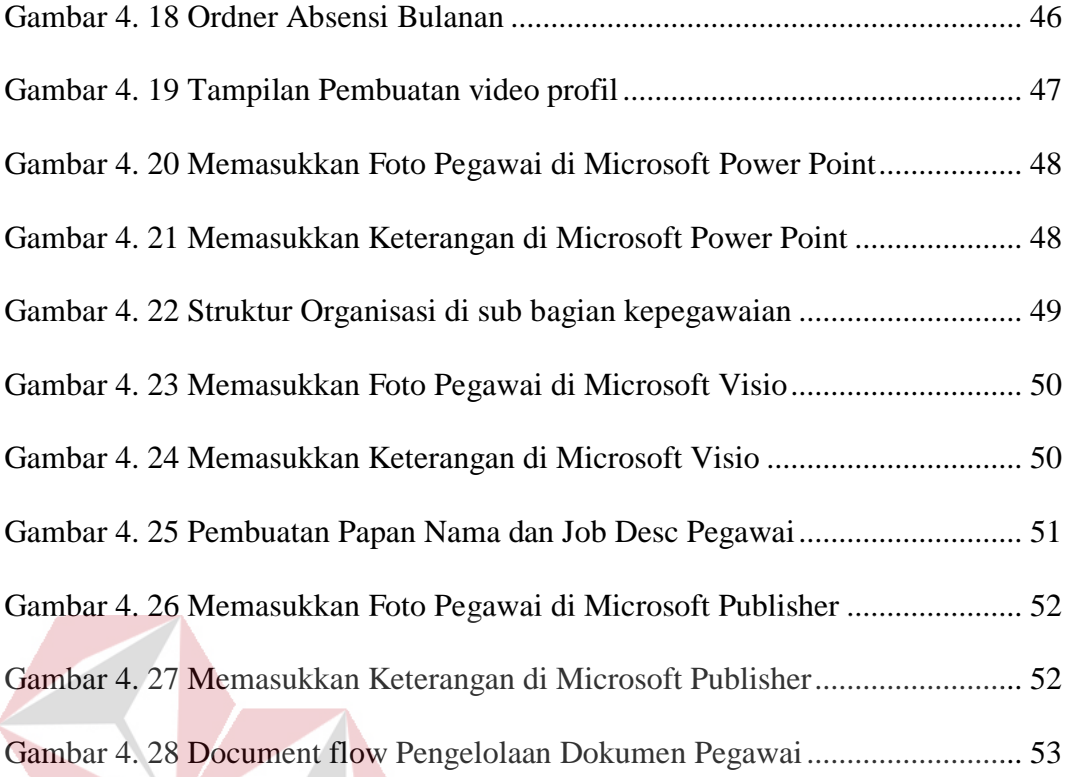

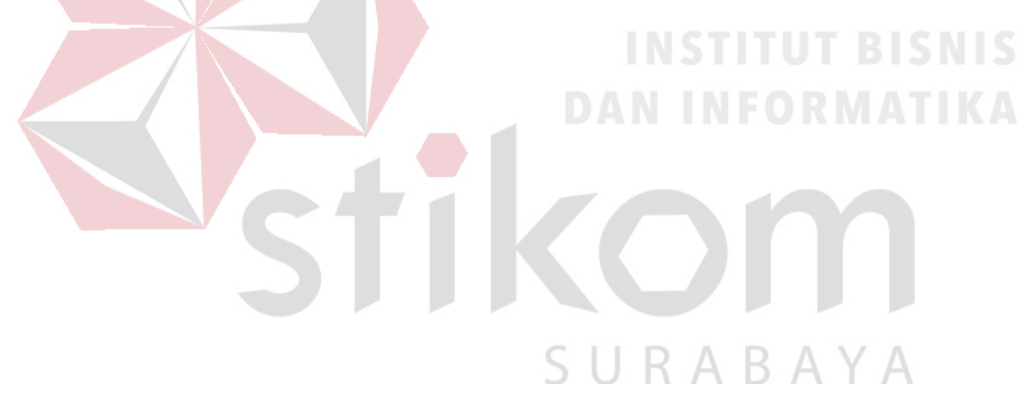

### **DAFTAR LAMPIRAN**

### Halaman

<span id="page-15-0"></span>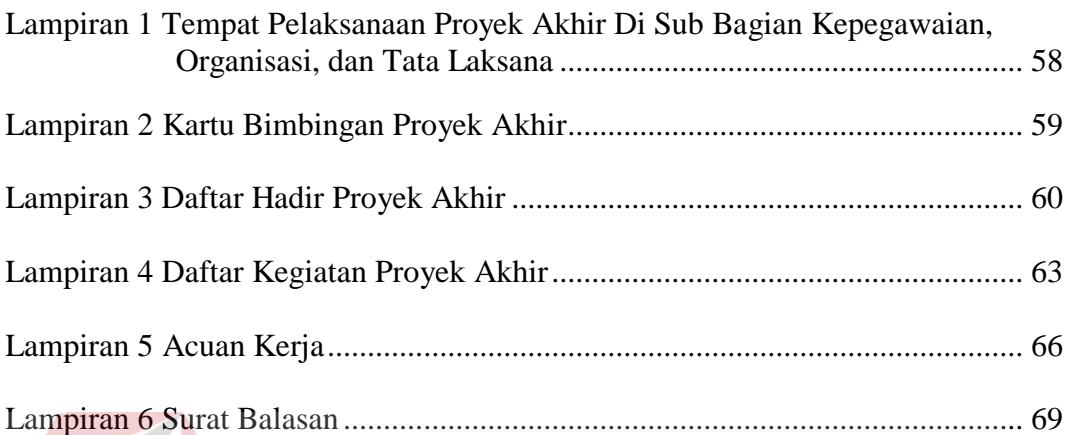

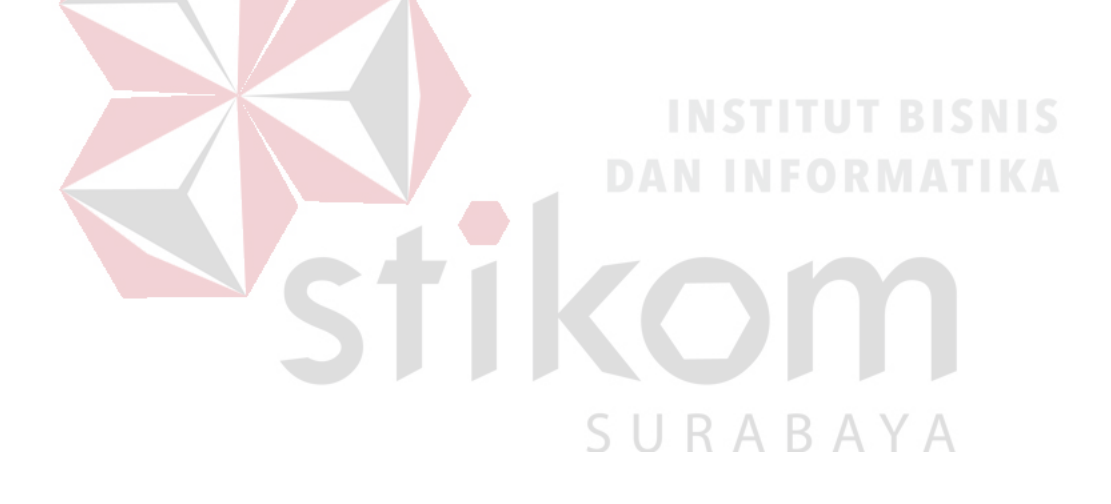

### **BAB I**

### **PENDAHULUAN**

### <span id="page-16-1"></span><span id="page-16-0"></span>**1.1 Latar Belakang Masalah**

Setiap kegiatan yang dilaksanakan oleh sebuah organisasi atau institusi baik pemerintahan maupun swasta selalu diarahkan terhadap pencapaian tujuan yang sudah ditetapkan. Untuk mencapai tujuan pihak-pihak terkait perlu memperhatikan unsur-unsur administrasi, salah satunya adalah pengelolaan data dan dokumen yang harus dikelola dengan baik.

Pengadilan Negeri Surabaya Kelas 1 A Khusus merupakan sebuah lembaga peradilan di lingkungan Peradilan Umum yang berkedudukan di ibu kota, kabupaten atau kota. Sebagai Pengadilan Tingkat Pertama, Pengadilan Negeri berfungsi untuk memeriksa, memutus, dan menyelesaikan perkara baik pidana maupun perdata bagi rakyat pencari keadilan pada umumnya. Pengadilan Negeri memiliki beberapa bagian dan sub bagian, yang salah satunya adalah Sub Bagian Kepegawaian, Organisasi dan Tata Laksana. U R A B A Y A

Sub Bagian Kepegawaian, Organisasi dan Tata Laksana adalah bagian yang salah satu tugasnya melakukan pengolahan dokumen pegawai yang dalam menjalankan tugas dan fungsinya berada di bawah dan bertanggung jawab kepada Sekretaris Pengadilan Negeri Kelas I A Khusus. Sub Bagian Kepegawaian, Organisasi dan Tata Laksana mempunyai tugas mengelola arsip surat - surat yang berhubungan dengan kepegawaian, seperti: daftar hadir dan surat cuti pegawai.

Selama ini kegiatan administrasi yang dilakukan di pengadilan negeri Surabaya seperti pengarsipan dokumen pegawai masih dilakukan secara manual dan tidak sesuai dengan sistem pengarsipan, hal ini menyebabkan staff admin mengalami kesulitan mencari dokumen yang dibutuhkan. Saat ini Pengadilan Negeri Surabaya menghadapi proses akreditasi dan staff admin dituntut untuk membuat *company profile,* papan nama, dan papan job desk pegawai yang merupakan beberapa syarat yang harus dipenuhi untuk melengkapi syarat yang dibutuhkan saat akreditasi.

Untuk mengatasi kesulitan pencarian dokumen tersebut staff admin menggunakan sistem pengarsipan kronologis untuk mengarsipkan dokumen, dan staff admin menggunakan *tools Microsoft Office* untuk memenuhi kebutuhan dalam akreditasi seperti *company profile,* papan nama, dan papan job desk pegawai.

### <span id="page-17-0"></span>**1.2 Rumusan Masalah**

Berdasarkan latar belakang diatas, maka dapat dirumuskan permasalahan yaitu bagaimana pemanfaatan aplikasi *Microsoft Office* dalam pengelolaan dokumen di Pengadilan Negeri Surabaya Kelas 1 A Khusus.

### <span id="page-17-1"></span>**1.3 Batasan Masalah**

Batasan masalah dalam kegiatan Proyek Akhir ini adalah:

a. Pemanfaatan *Microsoft Office* dilaksanakan di Sub Bagian Kepegawaian, Organisasi dan Tata Laksana.

- b. Pengarsipan dokumen para pegawai dilaksanakan secara manual dengan menggunakan sistem kronologis.
- c. Pemanfaatan *Microsoft Power Point* untuk pembuatan profile di sub bagian kepegawaian, organisasi dan Tata Laksana.
- d. Pemanfaatan *Microsoft Visio* dan *Publiser* untuk pembuatan struktur organisasi, dan papan nama dan *job desc* pegawai.

### <span id="page-18-0"></span>**1.4 Tujuan**

Tujuan dalam karya Proyek Akhir tersebut adalah menggunakan *Microsoft Office* dalam pengelolaan dokumen di Pengadilan Negeri Surabaya Kelas 1 A Khusus.

### <span id="page-18-1"></span>**1.5 Sistematika Penulisan**

# Laporan Proyek Akhir ini terdiri dari beberapa bab, yang terdiri dari judul dan sub-sub bab yang bertujuan untuk memperjelas pokok-pokok bahasan berdasarkan apa yang telah dilaksanakan selama melakukan Proyek Akhir pada Sub Bagian Kepegawaian, Organisasi dan Tata Laksana. Penulisan dari hasil

**INSTITUT BISNIS** 

Proyek Akhir ini terdiri atas:

### BAB I PENDAHULUAN

Bab ini membahas mengenai latar belakang permasalahan yang terdapat dalam penulisan laporan pada Sub Bagian Kepegawaian, Organisasi dan Tata Laksana, rumusan masalah, batasan masalah, tujuan dan sistematika penulisan.

### BAB II GAMBARAN UMUM PERUSAHAAN

Bab pendahuluan membahas tentang gambaran umum, sejarah singkat Pengadilan Negeri Surabaya Kelas 1 A Khusus, visi dan misi, struktur organisasi, dan gambaran umum tempat pelaksanaan Proyek Akhir, yaitu Sub Bagian Kepegawaian, Organisasi dan Tata Laksana.

### BAB III LANDASAN TEORI

Bab ini membahas tentang landasan teori yang digunakan sebagai penunjang dan pendukung dalam menyelesaikan tugas selama Proyek Akhir hingga menyelesaikan laporan proyek akhir.

### BAB IV DESKRIPSI PEKERJAAN

Bab ini membahas tentang uraian tugas-tugas yang dilakukan selama Proyek Akhir, serta pemecahan masalah dan cara alternatif untuk menyelesaikan masalah yang dihadapi serta pembahasan pekerjaan yang dilakukan selama Proyek Akhir pada Sub Bagian Kepegawaian, Organisasi dan Tata Laksana di Pengadilan Negeri Surabaya Kelas 1 A Khusus . SURABAYA

### BAB V PENUTUP

Bab ini berisi tentang kesimpulan dari kegiatan yang dilakukan pada pada Sub Bagian Kepegawaian, Organisasi dan Tata Laksana serta saran kepada bagian yang dibahas dan menjadi solusi agar dapat dikembangkan dengan lebih baik dan diharapkan pula dapat bermanfaat bagi pembaca.

### **BAB II**

### **GAMBARAN UMUM PERUSAHAAN**

<span id="page-20-0"></span>Berikut ini penjelasan sejarah singkat Pengadilan Negeri Surabaya Kelas 1 A Khusus.

### <span id="page-20-1"></span>**2.1 Sejarah Singkat Pengadilan Negeri Surabaya Kelas 1 A Khusus**

Sebelum menjadi perkantoran besar yang bergerak di bidang hukum seperti sekarang ini, Pengadilan Negeri Surabaya memiliki sejarah seperti berikut:

1. Masa sebelum pemerintahan Hindia-Belanda.

Pada masa sebelum pemerintahan Hindia-belanda di Indonesia, tata hukum di Indonesia mendapatkan pengaruh dari hukum agama yaitu Hindu dan Islam serta hukum adat. Pengaruh agama Hindu tersebut dapat dilihat pada sistem peradilannya dimana dibedakan antara perkara Pradata dan perkara Padu. Perkara Pradata adalah perkara yang menjadi urusan peradilan raja yang diadili oleh raja sendiri yaitu perkara yang membahayakan mahkota, kemanan dan ketertiban negara, hukum Pradata ini bersumber dari hukum Hindu dimana Raja adalah pusat kekuasaan sedangkan perkara Padu adalah perkara mengenai kepentingan rakyat perseorangan, perkara ini diadili oleh pejabat negara yang disebut jaksa.

2. Masa pemerintahan Hindia-Belanda

Pada tahun 1602 Belanda mendirikan suatu perserikatan dagang untuk Timurjauh yang dinamakan *VOC (De Vereenigde Oost-Indische Compagnie)* dengan tujuannya untuk berniaga, maka melalui *VOC* tersebut Belanda masuk ke Indonesia.

*Jan Pieterszoon Coen* pada tanggal 30 Mei 1619 berhasil membuat Sultan Banten menyerahkan daerahnya kepada Kompeni. Pada tanggal 26 Maret 1620 dibuat resolusi yang mengangkat seorang *Baljuw* sebagai opsir justisi dan kepala kepolisian lalu pada tanggal 24 Juni 1620 dibentuk suatu mejelis pengadilan di bawah pimpinan *Baljauw* yang dinamakan *College van Schepennen* disebut *schepenbank* untuk mengadili segala penduduk kota bangsa apapun kecuali pegawai dan serdadu Kompeni yang akan diadili oleh *Ordinaris Luyden Van Den Gerechte in het Casteel* yang pada 1626 diubah menjadi Ordinaris *Raad van Justisie binnen het casteel Batavia*, disebut sebagai *Raad van Justisie*.

Sejak tahun 1684 *VOC* banyak mengalami kemunduran ditambah dengan adanya pergeseran politik Eropa yang mengakibatkan berubahnya situasi politik di Belanda, hal tersebut mengakibatkan dihentikannya *VOC* dan pada tahun 1806 Belanda menjadi kerajaan di bawah Raja *Lodewijk Napoleon* yang kemudian mengangkat *Mr. Herman Willem Daendels* sebagai Gubernur Jenderal yang menetapkan charter untuk daerah jajahan di Asia dimana dalam Pasal 86 charter tersebut berisi bahwa susunan pengadilan untuk bangsa Bumiputera akan tetap berdasarkan hukum serta adat mereka.

### 3. Masa pemerintahan Inggris

Setelah kekuasaan Hindia-Belanda pada 1811 dipatahkan oleh Inggris maka *Sir Thomass Stamford Raffles* diangkat menjadi Letnan Jenderal untuk P. Jawa dan wilayah di bawahnya (Palembang, Banjarmasin, Makasar, Madura dan kepulauan Sunda-kecil). Ia mengeluarkan maklumat tanggal 27 Januari 1812 yang berisi bahwa susunan pengadilan untuk bangsa Eropa berlaku juga untuk bangsa Indonesia yang tinggal di dalam lingkungan kekuasaan kehakiman kota-kota (Batavia, Semarang dan Surabaya) dan sekitarnya jadi pada jaman *Rafles* ini ada perbedaan antara susunan pengadilan untuk bangsa Indonesia yang tinggal di kota-kota dan di pedalaman atau desa-desa.

### 4. Masa Kembalinya pemerintahan Hindia-Belanda

Berakhirnya peperangan di Eropa mengakibatkan daerah jajahan Belanda yang dikuasai Inggris akan dikembalikan kepada Belanda. Pada masa ini Pemerintah Hindia-Belanda berusaha untuk mengadakan peraturan-peraturan di lapangan peradilan sampai pada akhirnya pada 1 Mei 1848 ditetapkan *Reglement* tentang susunan pengadilan dan kebijaksanaan kehakiman 1848, ada perbedaan keberlakuan pengadilan antara bangsa Indonesia dengan golongan bangsa disebutkan ada 6 macam pengadilan:

### *a. Districtsgerecht*

B.  $\Delta$ 

Mengadili perkara perdata dengan orang Indonesia asli sebagai tergugat dengan nilai harga di bawah Rp. 20.

### *b. Regenschapgerecht*

# Mengadili perkara perdata untuk orang Indonesia asli dengan nilai harga Rp. 20 - Rp. 50 dan sebagai pengadilan banding untuk keputusan-keputusan districtsgerecht.

### *c. Landraad*

Merupakan pengadilan sehari-hari biasa untuk orang Indonesia asli dan dengan pengecualian perkara-perkara perdata dari orang-orang Tionghoa yang dipersamakan hukumnya dengan bangsa Indonesia, juga di dalam perkara-perkara dimana mereka ditarik perkara oleh orang-orang Eropa atau Tionghoa selain itu *Landraad* juga berfungsi sebagai pengadilan banding untuk perkara yang diputuskan oleh *Regenschapgerecht* sepanjang dimungkinkan banding.

### *d. Rechtbank Van Omgang*

Diubah pada 1901 menjadi residentiegerecht dan pada 1914 menjadi Landgerecht. Mengadili dalam tingkat pertama dan terakhir dengan tidak membedakan bangsa apapun yang menjadi terdakwa.

### *e. Raad Van Justisie'*

Terdapat di Jakarta, Semarang dan Surabaya untuk semua bangsa sesuai dengan ketentuan.

### *f. Hooggerechtshof*

Merupakan pengadilan tingkat tertinggi dan berada di Jakarta untuk mengawasi jalannya peradilan di seluruh Indonesia.

### 5. Masa pemerintahan Jepang

Masa pemerintahan Jepang di Indonesia dimulai pada 8 Maret 1942 dengan menyerahnya Jendral *Ter Poorten*, untuk sementara Jepang mengeluarkan Undang-undang Balatentara Jepang tanggal 8 Maret No.1 yang menyatakan bahwa segala undang-undang dan peraturan-peraturan dari pemerintah Hindia-Belanda dulu terus berlaku sepanjang tidak bertentangan dengan peraturanperaturan Balatentara Jepang. Untuk proses peradilan Jepang menetapkan UU 1942 No. 14 tentang Peraturan Pengadilan Pemerintah Balatentara *Dai-Nippon*, dimana dengan UU ini didirikan pengadilan-pengadilan yang sebenarnya merupakan lanjutan dari pengadilan – pengadilan yang sudah ada:

*a) Gun Hoon*

Pengadilan Kawedanan, merupakan lanjutan dari *districtsgerecht*.

*b) Ken Hooin*

Pengadilan kabupaten, merupakan lanjutan dari *regenschapsgerecht.*

*c) Keizai Hooin*

Pengadilan kepolisian, merupakan lanjutan dati *Landgerecht*.

*d) Tihoo Hooin*

Pengadilan Negeri, merupakan lanjutan dari *Lanraad*.

*e) Kooto Hooin*

Pengadilan Tinggi, merupakan lanjutan dari *Raad van Justisie*.

*f) Saikoo Hooin*

Mahkamah Agung, merupakan lanjutan dari *Hooggerechtshof*. Masa pemerintahan Jepang ini menghapuskan dualisme di dalam peradilan dengan *Osamu Seirei* 1944 No.2 ditetapkan bahwa *Tihoo Hooin* merupakan pengadilan buat segala golongan penduduk, dengan menggunakan hukum acara.  $K A K$ 

- 6. Masa Kemerdekaan Republik Indonesia
- I. 1945-1949

Pasal II Aturan Peralihan UUD'45 menetapkan bahwa segala badan negara dan peraturan yang ada masih lansung berlaku selama belum diadakan yang baru menurut UUD ini. Hal ini berarti bahwa semua ketentuan badan pengadilan yang berlaku akan tetap berlaku sepanjang belum diadakan perubahan.

Dengan adanya Pemerintahan Pendudukan Belanda di sebagian wilayah Indonesia maka Belanda mengeluarkan peraturan tentang kekuasaan kehakiman yaitu *Verordening* No. 11 tahun 1945 yang menetapkan kekuasaan kehakiman di lingkungan peradilan umum dilakukan oleh *Landgerecht* dan *Appelraad* dengan menggunakan HIR sebagai hukum acaranya. Pada masa ini juga dikeluarkan UU UU No.19 tahun 1948 tentang Peradilan Nasional yang ternyata belum pernah dilaksanakan.

### II. 1949-1950

Pasal 192 Konstitusi RIS menetapkan bahwa *Landgerecht* diubah menjadi Pengadilan Negeri dan *Appelraad* diubah menjadi Pengadilan Tinggi.

### III. 1950-1959

Adanya UU Darurat No.1 tahun 1951 yang mengadakan unifikasi susunan, kekuasaan, dan acara segala Pengadilan Negeri dan segala Pengadilan Tinggi di Indonesia dan juga menghapuskan beberapa pengadilan termasuk pengadilan swapraja dan pengadilan adat.

### IV. 1959 sampai sekarang terbitnya UU No. 14 Tahun 1970

Pada masa ini terdapat adanya beberapa peradilan khusus di lingkungan pengadilan Negeri yaitu adanya Peradilan Ekonomi (UU Darurat No. 7 tahun 1955), peradilan Landreform (UU No. 21 tahun 1964). Kemudian pada tahun 1970 ditetapkan UU No 14 Tahun 1970 yang dalam Pasal 10 menetapkan bahwa ada 4 lingkungan peradilan yaitu:

- 1. Pengadilan Negeri
- 2. Pengadilan Agama
- 3. Pengadilan Militer
- 4. Peradilan Tata Usaha Negara

### <span id="page-26-0"></span>**2.1.1 Visi dan Misi**

Pengadilan Negeri Surabaya memiliki visi dan misi, sebagai berikut :

1. Visi

Terwujudnya Pengadilan Negeri Surabaya yang Agung.

- 2. Misi
	- a. Menjaga kemandirian Pengadilan Negeri Surabaya.
	- b. Memberikan pelayanan hukum yang berkeadilan kepada pencari keadilan.
	- c. Meningkatkan kualitas kepemimpinan di Pengadilan Negeri Surabaya.

d. Meningkatkan kredibilitas dan transparansi di Pengadilan Negeri Surabaya.

### <span id="page-26-1"></span>**2.1.2 Logo Pengadilan Negeri Surabaya Kelas 1 A Khusus**

Berikut adalah Logo Pengadilan Surabaya yang terdapat pada Gambar 2.1.

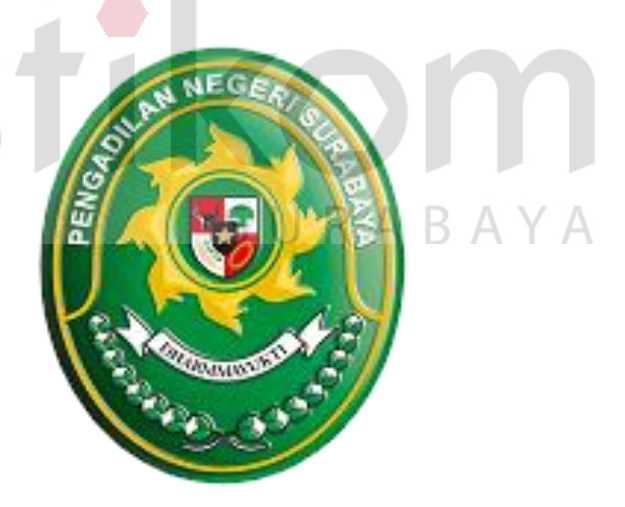

Sumber: (Pengadilan Negeri Surabaya, 2018)

Gambar 2. 1 Pengadilan Negeri Surabaya Kelas 1 A Khusus

### <span id="page-27-0"></span>**2.1.3 Struktur Organisasi Pengadilan Negeri Surabaya Kelas 1 A Khusus**

Pelaksanaan organisasi di Pengadilan Negeri Surabaya Kelas 1 A Khusus dipimpin oleh Ketua dan Wakil Ketua. Ketua dan Wakil Ketua Pengadilan Negeri Surabaya Kelas 1 A Khusus dalam kegiatannya dibantu oleh Hakim, Panitera, dan Sekretaris dimana masing – masing bertanggung jawab pada bidang dibawahnya. Dalam operasionalnya Pengadilan Negeri Surabaya Kelas 1 A Khusus dibagi menjadi beberapa bagian. Masing-masing bagian akan bertanggungjawab terhadap spesifikasi pekerjaan tertentu, bagian meliputi :

**INSTITUT BISNIS** 

SURABAYA

- a. Hakim dan Hakim Ad Hoc
- b. Panitera Muda Perdata
- c. Panitera Muda Pidana
- d. Panitera Muda Hukum
- e. Panitera Muda (Perhubungan Industiarl) PHI
- f. Panitera Muda (Tindak Pidana Korupsi) Tipikor
- g. Panitera Muda Niaga
- h. Panitera Pengganti
- i. Jurusita
- j. Kepegawaian Organisasi dan Tata Laksana
- k. Perencanaan Teknologi Informasi dan Pelaporan
- l. Arsiparis
- m. Pustakawan
- n. Pranata Komputer
- o. Bendahara

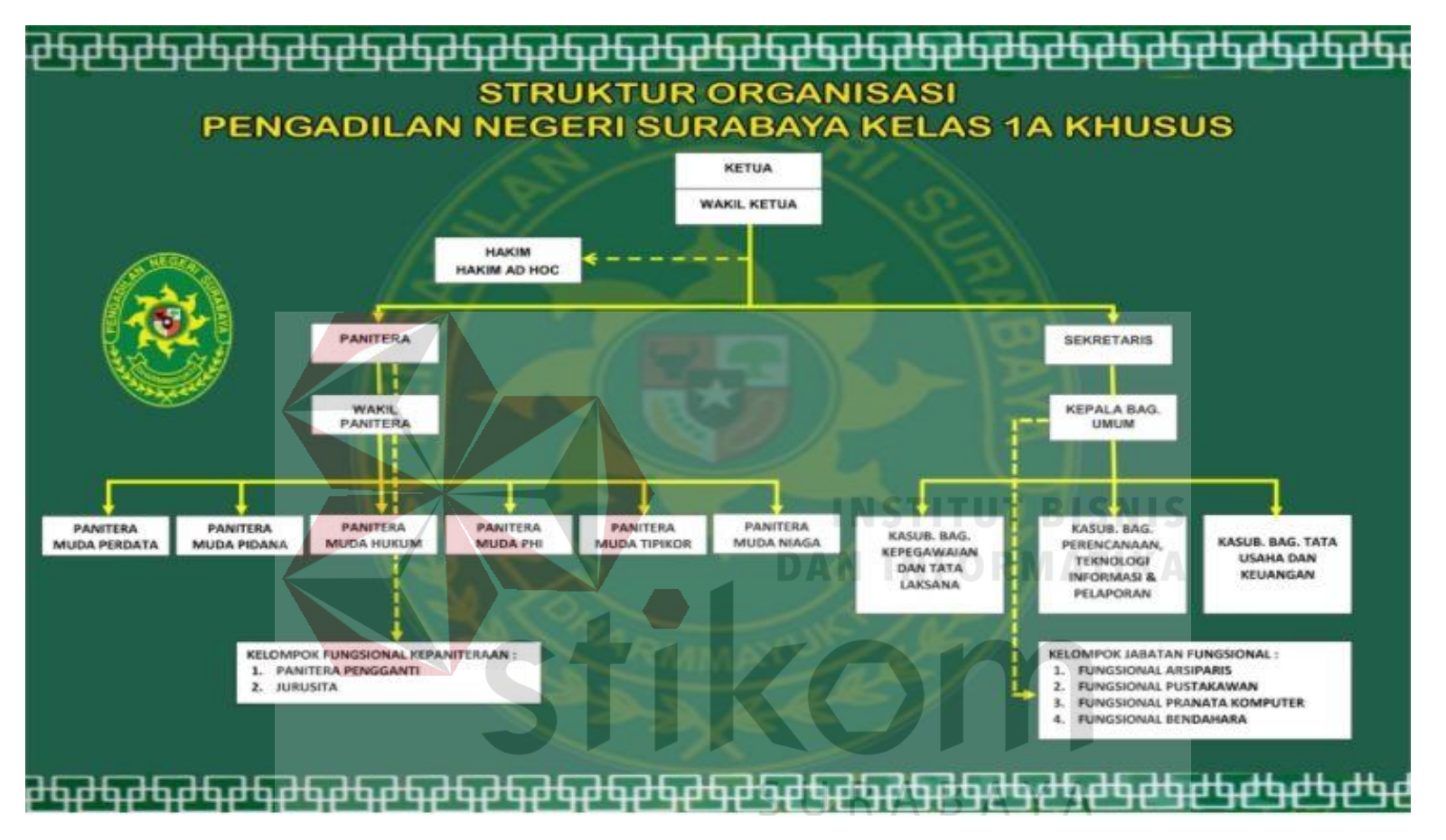

Sumber: (Pengadilan Negeri Surabaya, 2018)

Gambar 2. 2 Struktur Organisasi Pengadilan Negeri Surabaya

### <span id="page-29-0"></span>**2.2 Gambaran Umum Sub Bagian Kepegawaian, Organisasi, dan Tata Laksana Pada Pengadilan Negeri Surabaya Kelas 1 A Khusus**

Sub Bagian Kepegawaian, Organisasi, dan Tata Laksana bertempat di lantai 3 Bagian Kesekretariatan, ruangan kedua dari pintu sebelah kiri ruangan kesekretariatan. Ruangan Sub Bagian Kepegawaian, Organisasi, dan Tata Laksana memiliki berbagai fasilitas penunjang dalam memudahkan pekerjaan, antara lain 2 (dua) pendingin ruangan (AC), 8 (delapan) buah komputer, 2 (dua) buah printer, 1 (satu) scanner, 1 (satu) buah telepon, 1 (satu) set sofa tamu, 10 (sepuluh) lemari arsip dan fasilitas penunjang lainnya.

### <span id="page-29-1"></span>**2.2.1 Tugas dan Tanggung Jawab Sub Bagian Kepegawaian, Organisasi dan Tata Laksana**

Tugas dan tanggung jawab sub bagian Kepegawaian, Organisasi, dan Tata Laksana adalah sebagaimana melakukan rutinitas dalam pekerjaan yang harus dilakukan oleh sub bagian Kepegawaian, Organisasi, dan Tata Laksana, antara lain:

- a. Melaksanakan pendataan pegawai.
- b. Mengolah dan menyajikan data pegawai. $\mathbb{R} \wedge \mathbb{B} \wedge \mathbb{Y} \wedge$
- c. Memberikan data kepegawaian kepada Pengadilan Tinggi dan Pusat.
- d. Mengusulkan kenaikan pangkat reguler periode April dan Oktober.
- e. Melaksanakan pembuatan surat pemberitahuan kenaikan gaji berkala 2 bulan sebelum tanggal berlakunya.
- f. Membuat surat ijin cuti/berita acara serah terima tugas dan tanggung jawab.
- g. Mengusulkan permintaan Karpeg, Karis/Karsu, Taspen dan Askes.
- h. Menginvertarisir keadaan pegawai yang berhak memperoleh penghargaan.
- i. Mengusulkan pegawai memenuhi syarat untuk memperoleh penghargaan melalui Pengadilan Tinggi Kalimantan Tengah.
- j. Mengikutsertakan pada diklat teknis yudisial dan non teknis yudisial.
- k. Mengelola Arsip surat-surat yang berhubungan dengan kepegawaian secara tepat guna.
- l. Menertibkan penataan file kepegawaian.
- m. Menertibkan daftar hadir dan pulang serta mengirim rekapnya ke Pengadilan Tinggi Kalimantan Tengah.
- n. Melakukan evaluasi tingkat kedisplinan pada setiap rapat pembinaan.

<span id="page-30-0"></span>**2.2.2 Struktur Organisasi Pengadilan Negeri Surabaya Kelas 1 A Khusus** Struktur organisasi pada Sub Bagian Kepegawaian, Organisasi dan Tata Laksana adalah sebagai berikut :

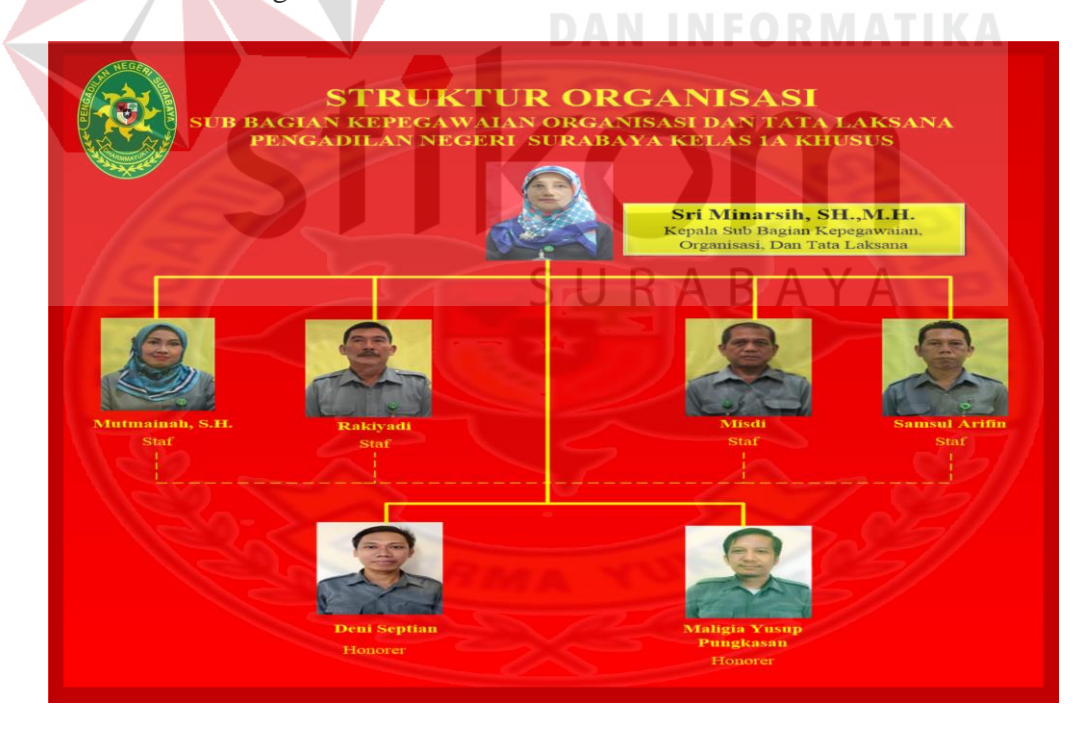

Sumber : (Pengadilan Negeri Surabaya, 2018)

<span id="page-30-1"></span>Gambar 2. 3 Struktur Organisasi Sub Bagian Kepegawaian, Organisasi, dan Tata Laksana

## <span id="page-31-0"></span>**2.2.3 Lokasi dan Tempat Sub Bagian Kepegawaian, Organisasi dan Tata Laksana**

Sub Bagian Kepegawaian, Organisasi, dan Tata Laksana berada di lantai 3. Dapat dilihat denah ruangan Kepegawaian pada Gambar 2.4.

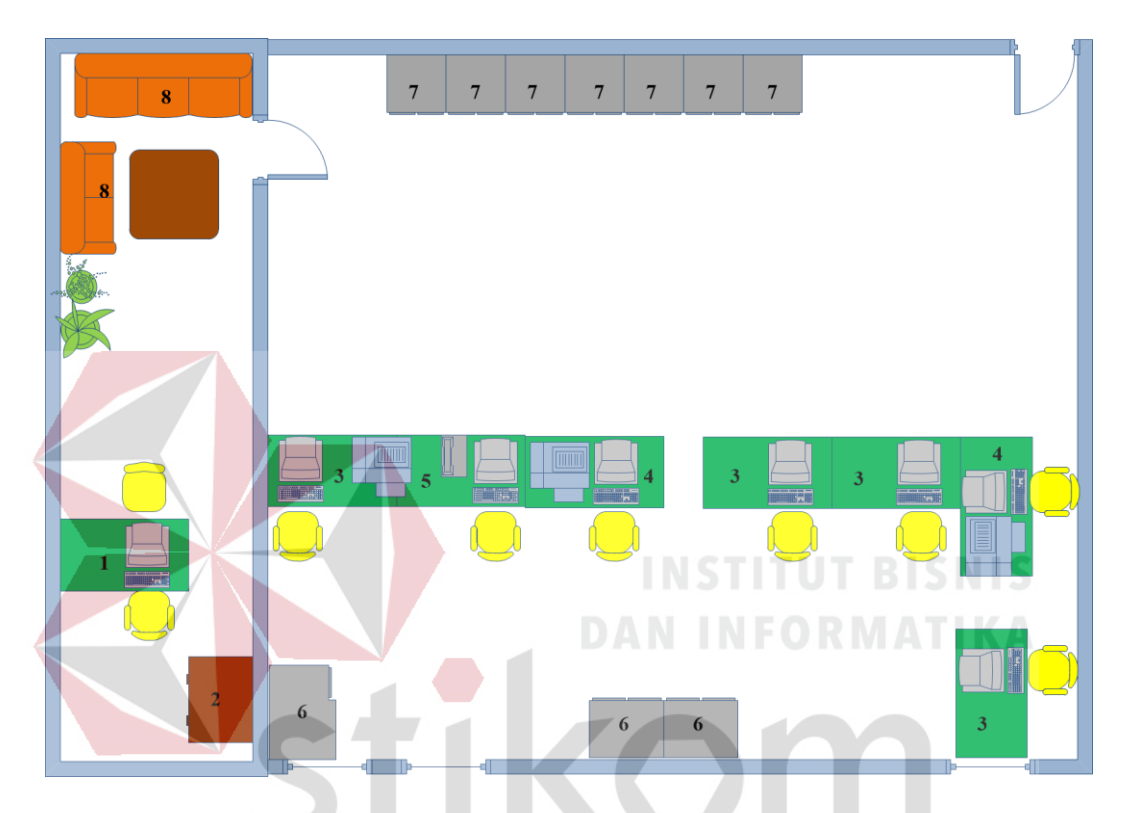

Gambar 2. 4 Denah Ruangan Sub Bagian Kepegawaian, Organisasi, dan Tata Laksana R A Y A

<span id="page-31-1"></span>Keterangan:

- 1. Meja Kerja Kepala Sub Bagian Kepegawaian.
- 2. Lemari Kerja Kepala Sub Bagian Kepegawaian.
- 3. Meja Kerja Staf Kepegawaian.
- 4. Meja Kerja Honorer di Sub Bagian Kepegawaian.
- 5. Meja Kerja R. Bima Surya melakukan Proyek Akhir
- 6. Lemari Arsip Surat Keluar, Masuk, dan Absensi Pegawai.
- 7. Lemari Arsip Pegawai Pengadilan Surabaya Kelas 1 A Khusus.
- 8. Sofa Tamu

### **BAB III**

### **LANDASAN TEORI**

### <span id="page-32-1"></span><span id="page-32-0"></span>**3.1. Administrasi**

Administrasi merupakan perencanaan, pengendalian, dan pengorganisasian pekerjaan perkantoran, serta penggerakan mereka yang melaksanakan agar mencapai tujuan yang telah ditetapkan.

### <span id="page-32-2"></span>**3.1.1 Fungsi Administrasi**

Menurut Haryadi (2010:3), ada lima jenis fungsi pendukung administrasi dalam perkantoran yaitu :

- 1. Fungsi rutin, yaitu fungsi administrasi perkantoran yang membutuhkan pemikiran minimal mencakup pengarsipan dan penggandaan. Biasanya, fungsi ini dilaksanakan oleh staf administrasi yang bertanggung jawab atas kegiatan administrasi sehari-hari.
	- 2. Fungsi teknis, yaitu fungsi administrasi yang membutuhkan pendapat, keputusan, dan keterampilan perkantoran yang memadai, seperti bisa menggunakan beberapa program aplikasi komputer. Fungsi ini biasanya dilakukan oleh staf administrasi yang tergabung dalam departemen teknologi informasi.
	- 3. Fungsi analisis, yaitu fungsi yang membutuhkan pemikiran yang kritis dan kreatif, disertai kemampuan untuk mengambil keputusan, seperti membuat dan menganalisis laporan dan membuat keputusan pembelian. Fungsi ini biasanya dilakukan oleh seorang manajer yang

bertanggung jawab mendukung keputusan yang akan dibuat oleh atasannya.

- 4. Fungsi interpersonal, yaitu fungsi yang membutuhkan penilaian dan analisis sebagai dasar pengambilan keputusan, serta keterampilan yang berhubungan dengan orang lain, seperti mengkoordinasikan tim proyek. Fungsi ini biasanya dilakukan oleh staf administrasi sebagai jenjang karier sebelum naik menjadi manajer pada suatu organisasi.
- 5. Fungsi manajerial, yaitu fungsi yang membutuhkan perencanaan, pengorganisasian pengukuran, dan pemotivasian, seperti pembuat anggaran dan pengevaluasian karyawan. Biasanya, fungsi ini dilakukan oleh staf setingkat manajer yang bertanggung jawab terhadap pelaksanaan sistem dan prosedur administrasi.

### <span id="page-33-0"></span>**3.1.2 Unsur – Unsur Administrasi**

Menurut Dewi (2011:10) dalam kegiatan administrasi terdapat 8 unsur yang saling berkaitan untuk mencapai tujuan yang ditentukan sebelumnya, meliputi : SURABAYA

### **A. Organisasi**

Kegiatan mengelompokkan dan menyusun kerangka kerja, jalinan hubungan kerjasama di antara para pekerja dalam suatu wadah bagi segenap usaha mencapai tujuan tertentu.

### **B. Manajemen**

Kegiatan yang berfungsi merencanakan, mengorganisasikan , membina membimbing, menggerakkan, dan mengawasi sekelompok orang, serta mengerahkan segenap fasilitas kerja agar tujuan usaha kerjasama yang telah ditentukan dapat tercapai dengan baik.

### **C. Komunikasi**

Kegiatan menyampaikan berita, pemberian ide, dan gagasan dari seseorang kepada orang lain, yang bersifat timbal balik – antara pimpinan dengan pimpinan, pimpinan dengan bawahan, baik secara formal maupun nonformal mewujudkan usaha kerjasama.

### **D. Informasi**

Kegiatan menghimpun, mencatat, mengolah, menggandakan, menyebarkan, dan menyimpan berbagai keterangan obyektif yang diperlukan dalam usaha kerjasama.

### **E. Personalia**

Kegiatan mengatur dan mengurus penggunaan tenaga kerja yang diperlukan dalam usaha kerjasama.

### **F. Keuangan**

Kegiatan mengatur dan mengolah penggunaan segi pembiayaan sekaligus pertanggungjawaban keuangan dalam usaha kerjasama.

### **G. Perbekalan**

Kegiatan merencanakan, mengurus, dan mengatur penggunaan peralatan keperluan kerja dalam usaha kerjasama. Mengurus perlengkapan ini penting agar tidak menimbulkan pemborosan.

### **H. Humas**

Kegiatan menciptakan hubungan dan dukungan yang baik dari lingkungan masyarakat sekitarnya terhadap usaha kerjasama perusahaan.

### <span id="page-35-0"></span>**3.2. Dokumen**

Istilah Dokumentasi berasal dari kata dokumen, yang dalam bahasa Belanda disebut *"document",* dan dalam bahasa inggris disebut *"document".* Kata kerja "*to dokumen*" berarti menyediakan dokumen, membuktikan dengan menunjukkan adanya dokumen.

Menurut Purwono (2010:3) Dokumen adalah suatu warkat asli yang dipergunakan sebagai alat pembuktian atau sebagai bahan untuk mendukung suatu keterangan.

### <span id="page-35-1"></span>**3.2.1 Jenis – Jenis Dokumen**

Menurut Purwono (2010:35) dalam sebuah dokumen dibagi menjadi 3 (Tiga) yaitu :

- 1. Dokumen Primer, adalah dokumen yang disiapkan oleh pengarang, berisi informasi mengenai penelitian yang dilakukan sendiri, penelitian mengenai aplikasi sebuah teori baru, penjelasan sebuah teori dalam semua bidang ilmu pengetahuan.
- 2. Dokumen Sekunder, adalah dokumen yang berisi informasi mengenai dokumen primer. Dengan kata lain merupakan dokumen yang mengacu ke dokumen primer karena isinya merupakan deskripsi dan informasi tentang dokumen primer.
3. Dokumen Tersier, adalah dokumen yang berisi informasi mengenai dokumen sekunder. Dokumen tersier mengumpulkan, menyarikan dan memindahkan informasi yang semula ada pada dokumen sekunder dan kadang – kadang juga pada dokumen primer kemudian diolah kembali sesuai keperluan pemakai atau pembaca.

### **3.2.2 Pengindeksan Dokumen**

Menurut Purwono (2010:93) Pengindeksan subjek mempunyai 2 aspek yaitu :

- 1. Klasifikasi dokumen berdasarkan subjeknya. Istilah klasifikasi hampir selalu digunakan dalam batasan sempit ini, yakni pembentukan kelas berdasar subjek.
- 2. Pembentukan indeks dan sejenisnya yang akan memudahkan penemuan kembali dokumen dari segi subjeknya. NEORMATIKA

### **3.3. Arsip**

Menurut Priansa (2014:195), mengelola arsip bukan pekerjaan yang mudah namun juga bukan berarti pekerjaan yang sulit. Jika mendengar perkataan arsip, seringkali pegawai membayangkan tumpukan kertas atau berbagai dokumen lainnya yang penuh dengan debu dan kotor. Arsip tersebut disimpan dalam ruangan yang penuh, sesak, berantakan, dan pegawai yang mengelolanya sudah tua dengan keterampilan yang rendah. Sedangkan menurut Barthos (2013:2) kearsipan mempunyai peranan penting sebagai "pusat ingatan", sebagai "sumber informasi" dan "sebagai alat pengawasan" yang sangat diperlukan dalam setiap organisasi dalam rangka kegiatan "perencanaan".

# **3.3.1** *Filing*

Menurut Lawalata (2012:137) Kearsipan *(filing)* artinya menyimpan surat dan arsip di tempat yang aman, mudah, dan cepat ditemukan jika diperlukan. Dengan adanya sistem kearsipan yang baik dalam organisasi atau perusahaan, menolong kita untuk bekerja dengan lebih terorganisasi (*organized*), sistematis, efisien, dan terbuka.

- 1. *What do we file?* Sekretaris dengan persetujuan pimpinan bertugas menyimpan dokumen yang dihasilkan oleh perusahaan atau dikirimkan oleh organisasi atau perusahaan lain. Dokumen tersebut dapat berupa surat, memo, laporan-laporan, kebijakan-kebijakan yang tertuang dalam surat, catatan, serta laporan-laporan keuangan, kontrak kerja sama, dll.
- 2. *When do we file?* Penyimpanan dokumen, surat, atau arsip tergantung seberapa besar aktivitas di organisasi atau perusahaan kita. Biasanya sekretaris dapat melakukan *filing* dalam waktu satu hari kerja atau seminggu sekali.
- 3. *Why do we file?* Mengapa kita melakukan *filing* karena kearsipan atau *filing* memiliki enam fungsi atau nilai yaitu :
	- a. *Administrative value* sebagai alat untuk melancarkan tugas pengambilan keputusan.
	- *b. Legal value* sebagai alat bukti hukum.
	- *c. Fiscal value sebagai bukti yang berkaitan dengan kegiatan keuangan.*
	- *d. Educational value untuk kepentingan pendidikan.*
	- *e. Research value sebagai informasi data.*
	- *f. Documentary value yang merupakan nilai yang berhubungan dengan* sejarah.

### **3.3.2 Sistem** *Filing*

Menurut Lawalata (2012:140) secara umum ada 5 (lima) dasar pokok sistem bagi penyelenggaraan kearsipan / *filing* yang dapat dipergunakan yaitu :

1. Sistem Abjad (A*lphabethical System*).

Sistem penyimpanan arsip dengan menggunakan metode penyusunan secara abjad atau alfabetis (menyusun nama dalam urutan nama-nama mulai dari A sampai dengan Z). Sistem abjad lebih cocok digunakan terhadap arsip yang dasar penyusunannya dilakukan terhadap nama orang, nama organisasi, nama lokasi / tempat, nama benda dan masalah / subyek.

2. Sistem Subyek (*Subject System*).

Disebut juga sistem masalah merupakan sistem penyimpanan arsip yang didasarkan pada pokok masalah surat. Sebelum menerapkan sistem subyek, terlebih dahulu harus disusun pedomannya yang dijadikan sebagai dasar penataan arsip pada tempat penyimpanannya. Pedoman tersebut disebut Pola Klasifikasi.

3. Sistem Nomor (*Numerical System*).

Sistem penataan arsip berdasarkan nomor-nomor kode tertentu yang ditetapkan untuk setiap arsip. Dalam sistem nomor terhadap beberapa variasi, antara lain sistem nomor menurut Dewey, sistem nomor menurut *Terminal Digit, Middles Digit, Soundex System, Duplex-Numeric* dan *Straight-Numeric*.

4. Sistem Tanggal (*Chronological System*).

Sistem penyimpanan surat yang didasarkan kepada tanggal surat diterima (untuk surat masuk) dan tanggal surat dikirim (untuk surat keluar). Dalam suatu surat biasanya ada tiga tanggal terdiri dari tanggal surat dibuat/diketik, tanggal surat dikirim/diterima, dan tanggal yang menyebutkan permasalahan surat.

5. Sistem Wilayah / Daerah (*Geographical System*).

Suatu sistem penyimpanan arsip berdasarkan wilayah atau daerah. Penyusunan arsip – arsip dilakukan berdasarkan pembagian wilayah daerah yang menjadi alamat suatu surat. Warkat yang disimpan dalam folder – folder pada umumnya diatur berdasarkan metode abjad atas dasar wilayah.

# **3.4. Kesekretariatan**

Kesekretariatan menurut Sedianingsih, Mustikawati, & Soetanto (2010:3) adalah segala aktivitas atau kegiatan yang dilakukan pada sekretariat yakni menunjukkan tata kerja atau proses kerjanya sekretariat. Kesekretariatan bersifat aktif dan dinamis dalam kegiatan jasa-jasa perkantoran, terutama yang sangat berkaitan dengan proses administrasi.

Menurut Sedianingsih, Mustikawati, & Soetanto (2010:2), pengertian КАВАЛ sekretariat adalah :

- 1. Dalam Kamus Umum Bahasa Indonesia, sekretariat berarti pekerjaan, segenap urusan sekretaris, atau dapat berarti pula kepaniteraan.
- 2. Tempat seorang sekretaris melakukan pekerjaan dalam bidang sekretariat.
- 3. Tempat sekretaris berikut para stafnya melakukan kegiatan dalam bidang sekretariat atau ketatausahaan yang meliputi segenap kegiatan pengolahan surat – menyurat yang dimulai dari menghimpun

(menerima), mencatat, menggandakan, mengirim, dan menyimpan semua bahan keterangan yang diperlukan oleh organisasi.

- 4. Satuan organisasi yang melaksanakan pekerjaan *office service* atau jasa – jasa perkantoran, misalnya dalam hal penyambungan telepon, pengadaan, dan pemeliharaan mesin-mesin kantor, perabot kantor, tata ruang kantor, pembuatan formulir (*form design*), komputerisasi, suratmenyurat, dan kearsipan.
- 5. Sekretariat jenderal adalah satuan organisasi yang terdapat dalam lingkungan organisasi yang cukup besar (nasional) yang melaksanakan pekerjaan seperti dalam hal sekretariat, misalnya sekretariat jenderal departemen, sekretariat jenderal lembaga tinggi negara.
- 6. Kesekretariatan adalah kegiatan yang dilakukan oleh sekretaris. Jadi, kesekretariatan menunjukkan aktifitas atau tata kerja.

# **3.4.1 Fungsi Sekretariat**

Menurut Sedianingsih, Mustikawati, & Soetanto (2010:6), Fungsi sekretariat adalah sebagai organisasi yang merupakan tempat sekretaris dan pembantunya melakukan rangkaian kegiatan demi menunjang pelaksanaan tugas pokok organisasi agar dapat mencapai tujuan dengan lebih lancar.

Selanjutnya dalam bidang kesekretariatan, sekretariat dipimpin oleh seorang sekretaris yang disebut kepala bagian sekretariat atau sekretaris organisasi atau sekretaris perusahaan. Berbagai macam sekretariat dijumpai dalam struktur organisasi pemerintah di Indonesia, misalnya sekretariat negara, sekretariat lembaga, sekretariat badan, dan lain-lain.

### **3.4.2 Tujuan dan Fungsi Administrasi dan Kesekretariatan**

Menurut Sedianingsih, Mustikawati, & Soetanto (2010:10), administrasi dan kesekretariatan mempunyai tujuan antara lain :

- 1. Memperlancar lalu lintas dan distribusi informasi ke segala pihak baik intern maupun ekstern.
- 2. Mengamankan rahasia perusahaan / organisasi, dan
- 3. Mengelola dan memelihara dokumentasi perusahaan atau organisasi yang berguna bagi kelancaran pelaksanaan fungsi manajemen.

Administrasi dan kesekretariatan mempunyai fungsi :

- 1. Mengadakan pencatatan dan semua kegiatan manajemen.
- 2. Sebagai alat pelaksana pusat ketatausahaan.
- 3. Sebagai alat komunikasi perusahaan / organisasi, dan
- 4. Sebagai pusat dokumentasi.

# **3.5.** *Microsoft Word*

*Microsoft Word* adalah sebuah program aplikasi pengolah data berupa huruf/kata yang biasa digunakan untuk membuat laporan, membuat dokumen, dan lain lain. Hadirnya *Microsoft Word* menggantikan mesin ketik yang sudah kuno. Dengan *microsoft word*, kita bisa membuat dokumen dengan mudah. Kita bisa menyimpannya lalu mencetaknya kapan saja.

Menurut Lambert & Cox (2013:3) dengan menggunakan *Microsoft Word*, mudah untuk membuat berbagai dokumen bisnis dan pribadi secara efisien, dari surat paling sederhana hingga laporan paling rumit. *Microsoft Word* mempunyai banyak fitur *desktop publishing* yang bisa anda gunakan untuk menyempurnakan tampilan dokumen menjadi menarik secara visual dan mudah dibaca. Anda dapat menggunakan Word untuk :

- 1. Buat dokumen yang tampak profesional yang menggabungkan grafis yang mengesankan.
- 2. Berikan dokumen tampilan yang konsisten dengan menerapkan gaya dan tema yang mengontrol font, ukuran, warna, dan efek teks dan latar belakang halaman.
- 3. Menyimpan dan menggunakan ulang elemen yang telah diformat sebelumnya seperti halaman sampul dan bilah sisi.
- 4. Buat surat dipersonalisasi ke banyak penerima tanpa pengetikan berulang.
- 5. Membuat informasi dalam dokumen panjang dapat diakses dengan menyusun daftar isi, indeks, dan bibliografi.
- 6. Dokumen coauthor dengan anggota tim.
- 7. Menjaga dokumen dengan mengendalikan siapa yang dapat membuat perubahan dan jenis-jenis perubahan yang dapat dibuat, serta dengan menghapus informasi pribadi dan rahasia.

Menurut Yulianto & Razaq (2010:268) *Microsoft Word* juga memiliki fitur *Mail Merge*. *Mail Merge* merupakan fasilitas yang digunakan untuk menangani masalah surat – menyurat yang dikirim pada beberapa orang dengan mudah dan cepat. Fasilitas ini sering digunakan dalam kegiatan administrasi, misalnya surat penawaran, surat tagihan, surat pemberitahuan, dan sebagainya. Dimana satu surat akan dikirim pada beberapa tujuan.

Ada 2 (dua) hal yang perlu diketahui dalam fasilitas *Mail Merge* ini, yaitu *Main Document* (dokumen utama) dan *Data Source* (Data Tujuan).

- a. *Main Document* merupakan dokumen inti atau dokumen utama yang tidak berubah atau tetap dari surat yang anda buat. Apabila anda mengetikkan teks atau informasi lain pada dokumen utama ini, maka akan dijadikan sebagai format dasar surat yang akan dikirimkan.
- b. *Data Source* merupakan sumber data sebagai tujuan.

# *3.6. Microsoft Excel*

Menurut Purnomo (2013:178) *Microsoft Excel* merupakan program aplikasi lembar kerja *spreadsheet* yang memiliki fitur berbagai jenis kalkulasi dan pembuatan grafik. Selain itu, program ini juga mampu mengolah berbagai bentuk pengolahan angka yang lain, seperti penyusunan data, memproyeksikan, menganalisa, serta mempresentasikan data dalam bentuk ilustrasi yang professional dan menawan. Berikut adalah kegunaan *Microsoft Excel*, antara lain:

a. Dalam mengelola data

Penggunaan pengelolaan data biasanya digunakan untuk mencari nilai rata-rata, nilai tengah, dan pencarian nilai max serta nilai min dari sebuah SURABAYA data.

b. Pembuatan Grafik

*Microsoft Excel* dapat digunakan untuk membuat grafik pada tombol *Toolbar Chart Wizart*. Dan memilih grafik sesuai pilihan. Seperti bentuk Lingkaran, kolom, diagram, garis, area, dan *scatter*. Kemudian kita dapat memilihnya dengan cara mengklik pada *Tab Custom Types*. Pembuatan grafik ini biasanya digunakan dalam pembuatan grafik perkembangan jumlah penduduk, grafik penjualan sebuah toko, dll.

c. Membantu Proses Menghitung

Menghitung tidak bisa terlepas dari kehidupan kita sehari-hari. Misalnya saja saat kita bersekolah, saat kita melakukan transaksi jual-beli, maupun dalam penghitungan data.

d. Membuat Laporan Keuangan

Masalah yang lebih kompleks yaitu pembuatan laporan keuangan yang memerlukan banyak sekali perhitungan. Laporan keungan ini sering kita jumpai pada perusahaan-perusahaan atau instansi-instansi resmi. Misalnya bank, perusahaan-perusahaan, dll.

### e. Operasi Tabel

Jumlah baris yang tersedia pada *Microsoft Excel* yang mencapai 1.084.576 dan jumlah kolomnya hingga 16.384, maka tidak akan merasa kesulitan apabila melakukan input data yang membutuhkan jumlah kolom dan baris yang sangat banyak.

# *3.7. Microsoft Power Point*

Menurut Melton & Dodge, (2013: 112) menjelaskan bahwa *Microsoft Power Point* adalah salah satu program aplikasi yang dibuat oleh pihak *microsoft* untuk membuat sebuah presentasi dalam bentuk slide. Aplikasi ini digunakan untuk keperluan seperti : presentasi, mengajar, mempresentasikan suatu produk atau jasa , dan membuat animasi sederhana yang di sisipkan ke dalam beberapa slide pada *Microsoft Power Point.*

### **Fungsi** *Microsoft Powerpoint*

Berikut adalah fungsi dari *Microsoft Power Point* :

- a. Membuat presentasi ke dalam bentuk beberapa slide.
- b. Menambahkan gambar, animasi, audio, dan video dalam presentasi sehingga presentasi menjadi lebih menarik dan hidup.
- c. Mempermudah dalam mengatur dan mencetak slide.
- d. Membuat presentasi dalam bentuk *softcopy* sehingga dapat diakses melalui perangkat computer.

# *3.8. Microsoft Visio*

Menurut Helmers (2013:3) Microsoft Visio adalah aplikasi untuk menggambarkan diagram yang dapat membantu pekerja IT dan staf profesional untuk memvisualisasikan informasi yang kompleks. Berawal dari teks yang rumit dan tabel yang kompleks yang sulit dipahami, *Microsoft Visio* berusaha untuk membantu kondisi tersebut.

*Microsoft Visio* adalah *tools* untuk membuat pelbagai jenis diagram, mulai dari diagram jaringan sampai ke kelender dan mulai dari tampilan teks biasa, sampai ke bentuk flowchart. *Visio* membuat dokument visual secara profesional untuk membantu analisa dan komunikasi informasi, sistem dan proses yang kompleks.

#### *3.9. Microsoft Publisher*

Menurut Sulistiana (2014:6) *Microsoft Publisher* merupakan salah satu aplikasi yang tergabung dalam *Microsoft Office*. Dengan demikian fitur pada Ms. Publisher terintegrasi dengan program aplikasi *Microsfot Office* yang lain (*Microsoft Word, Microsoft Excel*, dan lain-lain). *Microsoft Publisher* digunakan untuk menampilkan atau mendesain halaman publikasi yang biasa dikerjakan oleh penerbitan (*Desktop Publisher*), seperti membuat brosur, surat kabar, poster, kartu nama, kartu ucapan, kalender dan desain Web secara otomatis.

*Microsoft Publisher* membantu bagi para pengusaha dalam melakukan pemasaran dengan anggaran yang tidak terlalu mahal. Selain itu, banyak organisasi atau kantor yang lebih memanfaatkan fasilitas publikasi dari program ini. Terlebih bagi mereka yang juga memiliki jiwa kreativitas yang cukup tinggi di bidang desain grafis. Oleh karenanya, ada banyak manfaat yang bisa didapat dengan mempelajari *Microsoft Publisher*, terutama ketika telah terjun di dunia bisnis.

SURABAYA

### **BAB IV**

# **DISKRIPSI PEKERJAAN**

# **4.1 Pelaksanaan Kegiatan**

Pelaksanaan Proyek Akhir berlangsung selama 60 (enam puluh) hari kerja. Dalam kurun waktu 3 (tiga) bulan ini, program Proyek Akhir yang dilaksanakan pada Sub Bagian Kepegawaian, Organisasi dan Tata Laksana di Pengadilan Negeri Surabaya Kelas 1 A Khusus yang dilaksanakan pada :

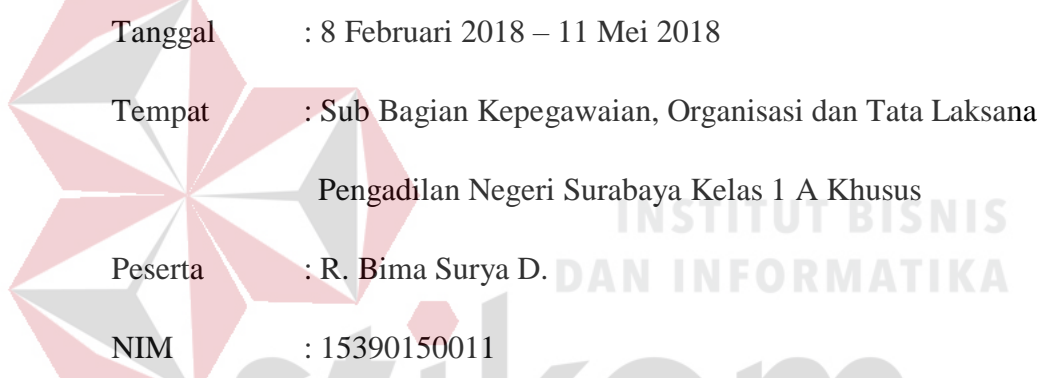

Dalam pelaksanaan Proyek Akhir yang berlangsung dalam kurun waktu tiga bulan di Pengadilan Negeri Surabaya Kelas 1 A Khusus. Pekerjaan yang dilakukan selama Proyek Akhir tertulis dalam tabel 4.1 dan tabel 4.2

Tabel 4. 1 Daftar Kegiatan Secara Umum Selama Proyek Akhir

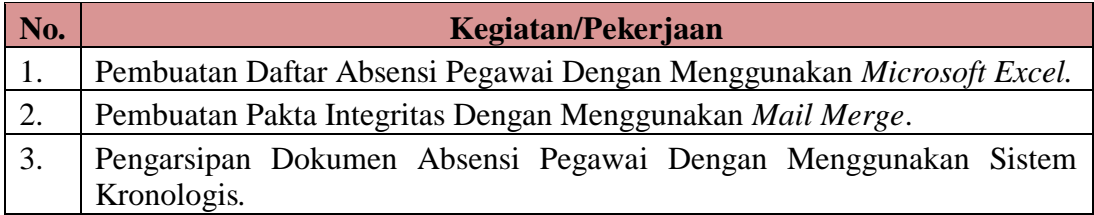

| No. | Kegiatan/Pekerjaan                                                  |  |  |  |
|-----|---------------------------------------------------------------------|--|--|--|
|     | Pembuatan Video Profil Sub Bagian Kepegawaian, Organisasi, dan Tata |  |  |  |
|     | Laksana.                                                            |  |  |  |
| 2.  | Pembuatan Struktur Organisasi Dengan Menggunakan Microsoft Visio.   |  |  |  |
| 3.  | Pembuatan Tabel Papan Nama, dan Job Desc Pegawai Dengan             |  |  |  |
|     | Menggunakan Microsoft Publisher.                                    |  |  |  |

Tabel 4. 2 Daftar Kegiatan Secara Khusus Selama Proyek Akhir

# **4.2 Metode Penulisan**

Berikut ini adalah metode penulisan yang digunakan untuk menyelesaikan laporan proyek akhir pada Sub Bagian Kepegawaian, Organisasi dan Tata Laksana di Pengadilan Negeri Surabaya Kelas 1 A Khusus

- 1) Studi *observasi*, yaitu dengan melakukan pengamatan dan mempelajari secara langsung proses bisnis pada Sub Bagian Kepegawaian, Organisasi dan Tata Laksana di Pengadilan Negeri Surabaya Kelas 1 A Khusus.
- 2) Wawancara, yaitu dengan melakukan Tanya jawab dengan Kepala Sub Bagian Kepegawaian pada tempat pelaksanaan Proyek Akhir yaitu pada Sub Bagian Kepegawaian, Organisasi dan Tata Laksana.
	- 3) Studi *literature* atau perpustakaan, yaitu dengan mencari referensi dan membaca literature dan buku-buku yang mendukung penyelesaian laporan Proyek Akhir yang tersedia di perpustakaan.
	- 4) Penyusunan laporan, yaitu membuat laporan setelah melakukan kegiatan Proyek Akhir yang menjadi prasyarat untuk kelulusan.
	- 5) Konsultasi (Bimbingan), yaitu dengan mengajukan laporan secara bertahap kepada dosen pembimbing atas hasil laporan Proyek Akhir yang telah dilaksanakan.

#### **4.3 Deskripsi Pekerjaan Proyek Akhir Secara Umum**

Dalam kegiatan Proyek Akhir di Pengadilan Negeri Surabaya Kelas 1 A Khusus, mahasiswa berperan aktif dalam pengelolaan dokumen - dokumen yang dibutuhkan antara lain : Pembuatan Daftar Absensi Pegawai, Pembuatan Pakta Integritas, dan Pengarsipan Dokumen Absensi Pegawai*.*

#### **4.3.1 Pembuatan Daftar Absensi Pegawai Menggunakan** *Microsoft Excel*

Sebelumya di Pengadilan Negeri Surabaya Kelas 1 A Khusus, Daftar Absensi Pegawai menggunakan absensi manual. Staff admin hanya menggunakan selembar kertas dan sebuah bolpoin untuk mencatat pegawai yang absen karena cuti, ijin tidak masuk kantor, dinas luar dan sakit. Hal ini menyebabkan staff admin membutuhkan waktu lama dalam merekap absensi pegawai. Untuk mengatasi permasalahan tersebut, dibuatlah daftar absensi pegawai dengan memanfaatkan aplikasi *Microsoft Excel.*

Pembuatan daftar absensi pegawai ini dibuat untuk mengetahui daftar absensi para pegawai dan memudahkan bagian keuangan dalam melakukan pemotongan uang makan pegawai di Pengadilan Negeri Surabaya Kelas 1 A Khusus. Daftar absensi tersebut dibuat dengan memanfaatkan fitur yang ada di *Microsoft Excel*. *Microsoft Excel* ini memudahkan staff admin membuat tabel dan beberapa kolom yang berisi : tanggal, bulan, tahun, jenis absensi, nama dan keterangan mengenai daftar absensi pegawai.

Contoh daftar absensi dapat dilihat pada gambar 4.1 sampai dengan gambar 4.4 .

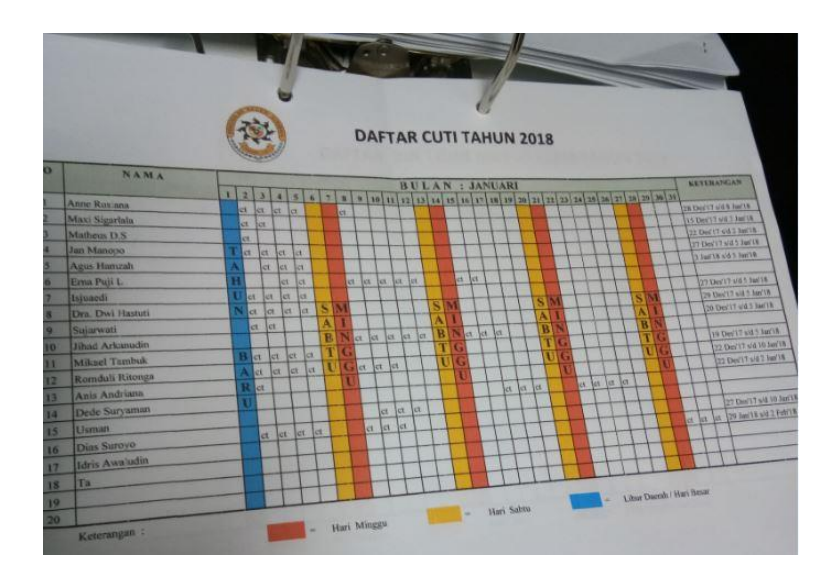

Gambar 4. 1 Daftar Cuti Pegawai Gambar 4.1 adalah daftar cuti pegawai di bulan Januari 2018 yang memuat: Bulan dan Tahun Daftar Cuti Pegawai tersebut dibuat, Nama Pegawai yang melakukan cuti, Tanggal pegawai berapa kali melakukan cuti. Sebagai contoh Anne Rusiana melakukan cuti sebanyak 5 kali, dan Keterangan kenapa pegawai tersebut mengajukan cuti.

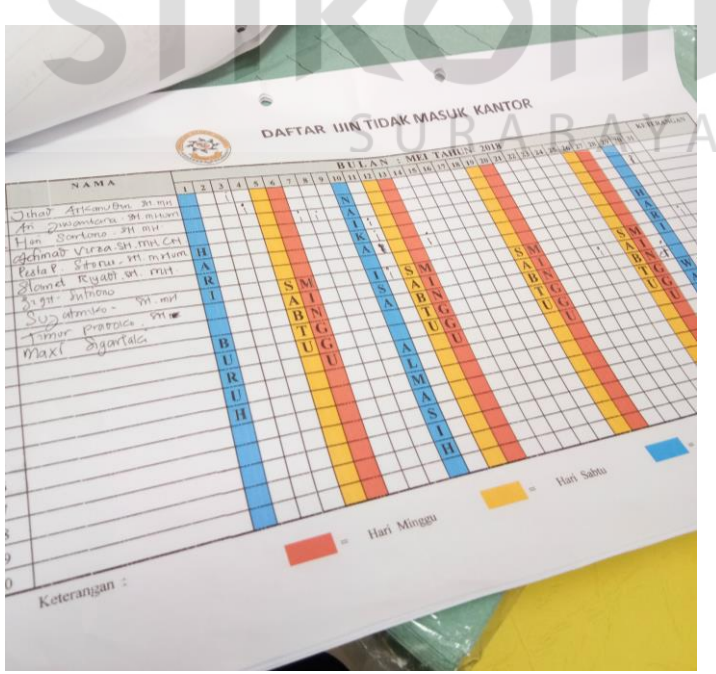

Gambar 4. 2 Daftar Ijin Tidak Masuk Kantor Pegawai

Gambar 4.2 adalah daftar ijin tidak masuk pegawai di bulan Mei 2018 yang memuat : Bulan dan Tahun daftar ijin tidak masuk Pegawai tersebut dibuat, Nama Pegawai yang melakukan ijin tidak masuk, Tanggal pegawai berapa kali melakukan ijin tidak masuk. Seperti contoh Jihad Arkanudin melakukan ijin tidak masuk sebanyak 1 hari, dan Keterangan kenapa pegawai tersebut meminta ijin tidak masuk.

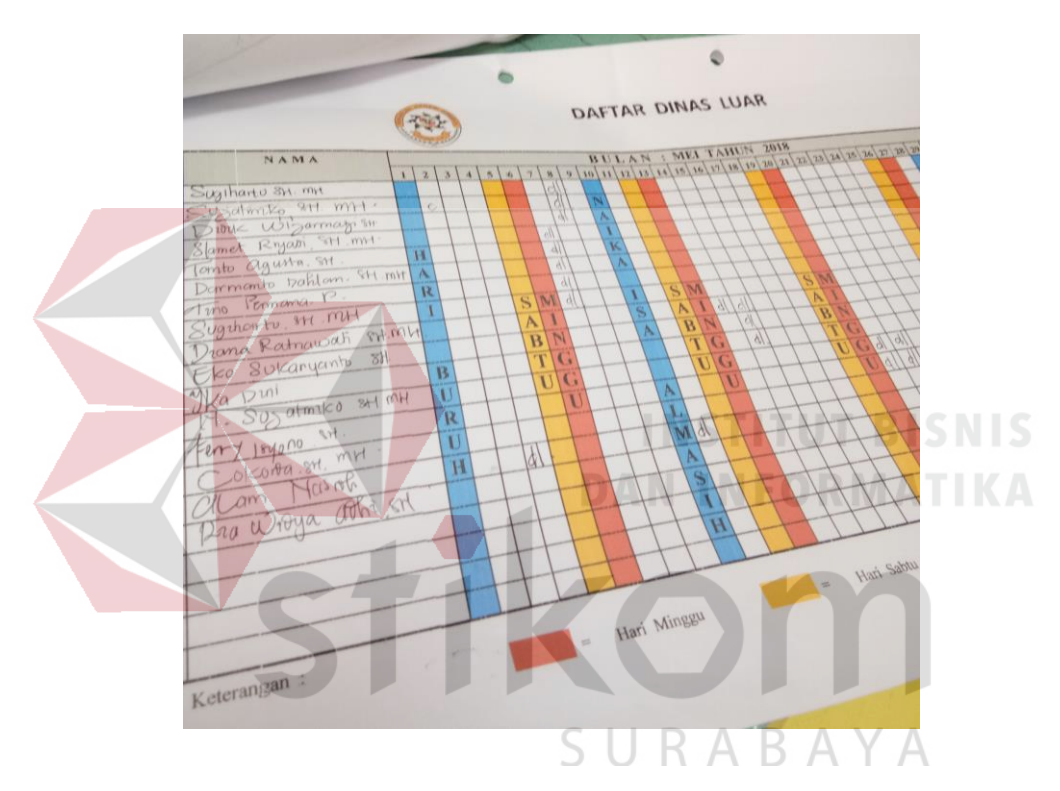

Gambar 4. 3 Daftar Dinas Luar Pegawai

Gambar 4.3 adalah daftar dinas luar pegawai di bulan Mei 2018 yang memuat : Bulan dan Tahun Daftar Dinas Luar Pegawai tersebut dibuat, Nama Pegawai yang melakukan Dinas Luar, Tanggal pegawai berapa kali melakukan Dinas Luar. Seperti contoh Ika Dwi melakukan dinas luar sebanyak 1 kali, dan Keterangan kenapa pegawai tersebut melakukan Dinas Luar.

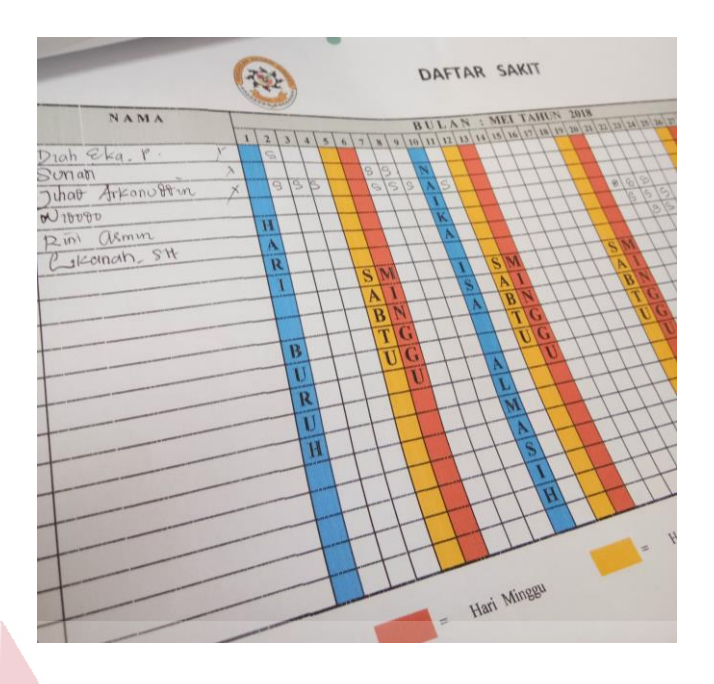

Gambar 4. 4 Daftar Sakit Pegawai

Gambar 4.4 adalah daftar sakit pegawai di bulan Mei 2018 yang memuat : Bulan dan Tahun Daftar sakit Pegawai tersebut dibuat, Nama Pegawai yang sakit, Tanggal berapa pegawai tersebut sakit. Seperti contoh Suriadi sakit selama 2 hari tanggal 7 dan 8, dan Keterangan kenapa pegawai tersebut sakit.

Setelah menerima form cuti, dinas luar, sakit, dan tidak masuk kantor, staff admin akan memasukkan data – data pegawai yang ada di form cuti, dinas luar, sakit, dan tidak masuk kantor ke dalam tabel daftar absensi pegawai yang sudah dibuat. Selanjutnya tabel tersebut akan diberikan kepada Kepala Sub Bagian Keuangan untuk dipakai menghitung pemotongan gaji pegawai.

# **4.3.2 Pembuatan Pakta Integritas Dengan Menggunakan** *Mail Merge*

Pakta Integritas adalah dokumen sumpah jabatan yang harus dimiliki oleh setiap pegawai. Pakta Integritas ini juga merupakan dokumen yang dituntut harus ada saat proses akreditasi. Sebelumnya data pegawai yang seharusnya mempunyai pakta integritas hanya ditulis diketik selembar kertas. Saat ini Pakta Integritas yang dimiliki oleh pegawai Pengadilan Negeri Surabaya yang mempunyai masa pengabdian diatas 15 Tahun, dokumennya dalam kondisi sudah rusak. Untuk itu staff admin diminta oleh bagian kepegawaian untuk membuat pakta integritas baru yang bisa digunakan dalam proses akreditasi. Staff admin memutuskan untuk menggunakan aplikasi *Microsoft Word* dan *Microsoft Excel* dalam pembuatan pakta integritas.

Pemanfaatan aplikasi *Microsoft Word* dan *Microsoft Excel* ini dikarenakan pembuatan pakta integritas harus menggunakan sistem *Mail Merge* yang memadukan atau *collaboration* antara *Microsoft Word* dan *Microsoft Excel* yang memuat : Nama, NIP, dan Jabatan para pegawai Pengadilan Negeri Surabaya Kelas 1 A Khusus. Setelah pakta integritas selesai dibuat pakta integritas tersebut akan diberikan kepada Ketua Pengadilan Surabaya untuk ditanda tangani, dan diserahkan kepada para pegawai yang telah melakukan sumpah jabatan. Berikut adalah Langkah – Langkah Pembuatan Pakta Integritas menggunakan *Mail Merge*:

1. Buat *file* Nama Staf.xls yang berisi Nama Pegawai, NIP, dan Jabatan RABAY sebagai sumber data di *Microsoft Excel*.

|                          | <b>NAMA</b>                        | NIP                                                                                             | <b>JABATAN</b> |
|--------------------------|------------------------------------|-------------------------------------------------------------------------------------------------|----------------|
| $\overline{\phantom{a}}$ | SUJATMIKO, SH. MH                  | 19600812 198612 1 001                                                                           | Ketua          |
| 3                        | NURSYAM, SH. M.Hum.                | 19630813 198803 1005                                                                            | Wakil Ketua    |
| $\overline{4}$           | TAHSIN, SH., MH                    | 19600419 198603 1 002                                                                           | Hakim          |
| 5                        | JIHAD ARKANUDDIN, SH., MH          | 19580617 198612 1 001                                                                           | Hakim          |
| 6                        | SARWEDI, SH., MH                   | 19591029 197903 1 001                                                                           | Hakim          |
| 7                        | H.R UNGGUL WARSO MURTI, S.H., M.H. | 19621027 198803 1 001                                                                           | Hakim          |
| 8                        | RIFANDARU ERIAMBODO SETIAWAN, SH   | 19560705 198503 1 004                                                                           | Hakim          |
| $\overline{q}$           | MAXI SIGARLAKI, SH. MH             | 19580408 198612 1 001                                                                           | Hakim          |
| 10                       | ISJUAEDI, SH., MH                  | 19610604 198612 1 001                                                                           | Hakim          |
| 11                       | ARI JIWANTARA, SH. MHum            | 19610827 198612 1 001                                                                           | Hakim          |
|                          | 12 HARIJANTO, SH., MH              | 19580202 198612 1 001                                                                           | Hakim          |
| 13                       | YULISAR, SH., MH                   | 19601001 198612 1 001                                                                           | Hakim          |
| 14                       | DEDI FARDIMAN, SH., MH             | 19620410 198612 1 001                                                                           | Hakim          |
|                          | 15 JAN MANOPO, SH                  | 19590503 198612 1 001                                                                           | Hakim          |
|                          | 16 I WAYAN SOSIAWAN, SH., MH       | 19620308 198803 1001                                                                            | Hakim          |
|                          | 17 ROCHMAD, SH                     | 19580612 198803 1 004                                                                           | Hakim          |
| 18                       | ANNE RUSIANA, SH., MHum            | 19620401 198803 2 001                                                                           | Hakim          |
| 19                       | SIFA'UROSIDIN, SH., MH             | 19630915 198803 1004                                                                            | Hakim          |
|                          | 20 SIGIT SUTRIONO, SH., M.H.       | 19610416 198803 1 001                                                                           | Hakim          |
|                          | $\sim$ 1 $\sim$ $\sim$ 1           | $\mathbf{1}$ $\mathbf{1}$ $\mathbf{1}$ $\mathbf{1}$ $\mathbf{1}$ $\mathbf{1}$<br>$\alpha$ $\pi$ |                |

Gambar 4. 5 Pembuatan data di *Microsoft Excel*

2. Buat *File* Pakta Integritas pada *Microsoft Word* dan beri jarak untuk

tempat menaruh data yang diinput dari *Microsoft Excel.*

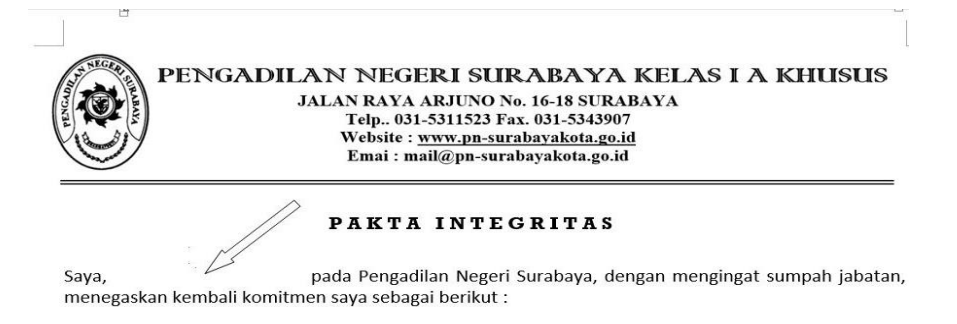

Gambar 4. 6 *Master* Dokumen *Microsoft Word*

3. Lalu pilih *Mailings* dalam menu, klik *start mail merge* dan pilih *letters*.

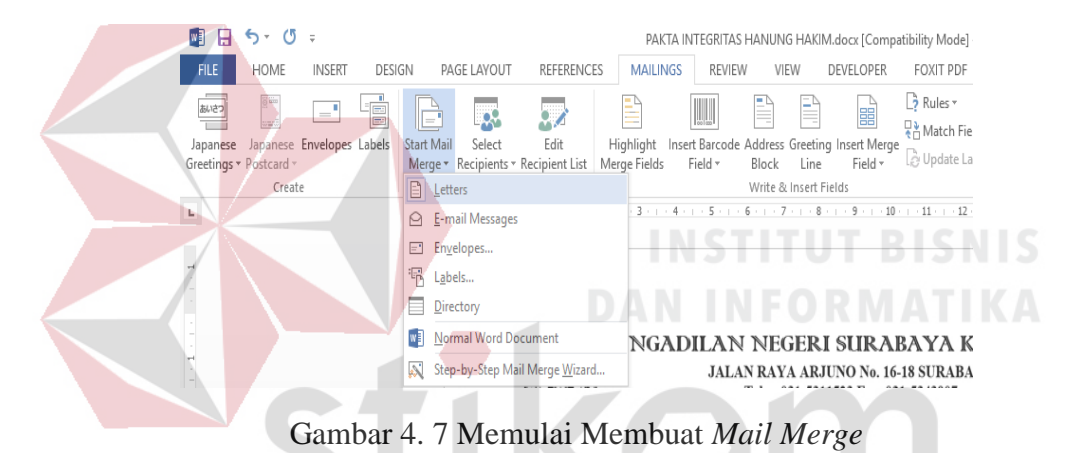

4. Setelah itu pilih *select recipients* di *menu mailings* dan *klik use an existing* 

*list* seperti gambar 4.8.

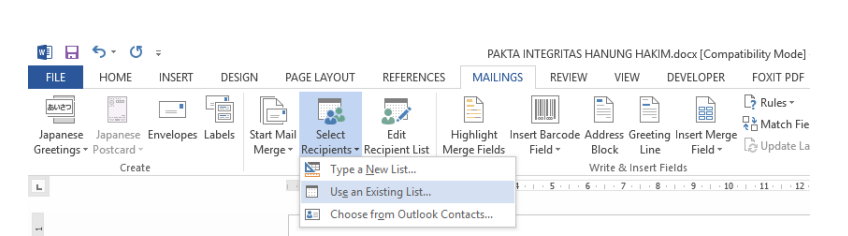

RABAYA

Gambar 4. 8 *Select Recipients*

5. Kemudian pilih dokumen *Microsoft Excel* Nama Staff.xlsx lalu klik open.

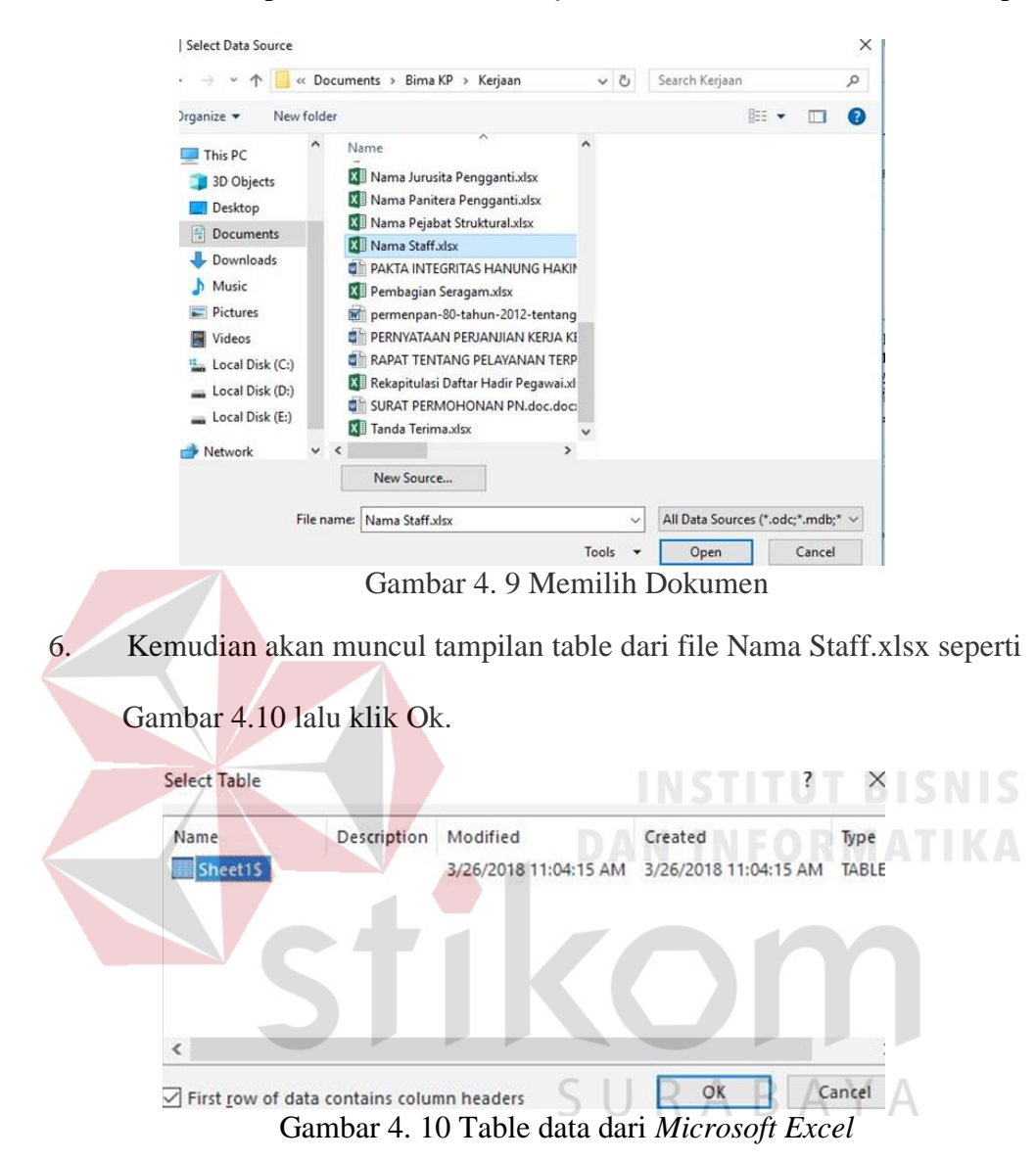

7. Lalu klik *Insert Merge Field* pada menu *Mailings* lalu masukkan nama *field* 

Nama dan NIP, maka akan muncul tampilan seperti gambar 4.11.

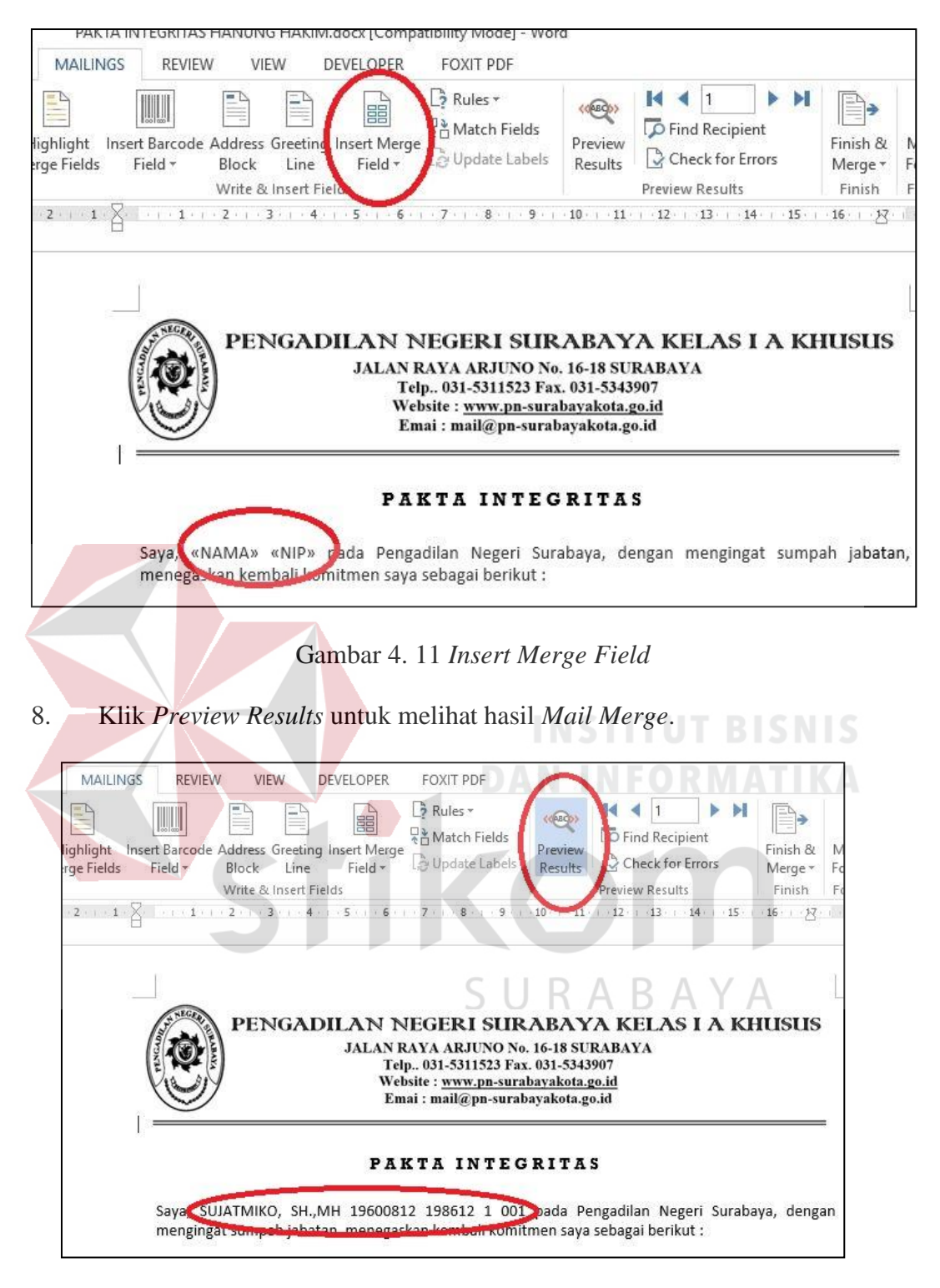

Gambar 4. 12 Hasil *Mail Merge*

Setelah Pakta Intergritas tersebut selesai dibuat maka staff admin akan mencetak dan menyerahkan kepada Nama Pegawai yang melakukan sumpah jabatan tersebut.

#### **4.3.3** *Workflow* **Sistem Temu Kembali Daftar Absensi Pegawai**

Pada sub bab 4.3.1 Staff admin melakukan pembuatan daftar absensi pegawai yang memuat data – data pegawai yang ada di form cuti, dinas luar, sakit, dan tidak masuk kantor ke dalam tabel daftar absensi pegawai yang sudah dibuat.

Setelah dilakukan pembuatan daftar absensi pegawai staff admin mencetak daftar absensi tersebut dan memasukkan dokumen absensi tersebut ke dalam ordner yang sudah diberi label bulan dan tahun, kemudian ordner tersebut dimasukkan ke dalam lemari arsip khusus absensi untuk mempermudah temu kembali dokumen Absensi Pegawai.

Sistem Temu kembali dokumen absensi pegawai tersebut merupakan proses dimana staff admin dapat menemukan dokumen absensi pegawai yang dibutuhkan. Berikut adalah alur kerja sistem temu kembali daftar absensi pegawai.

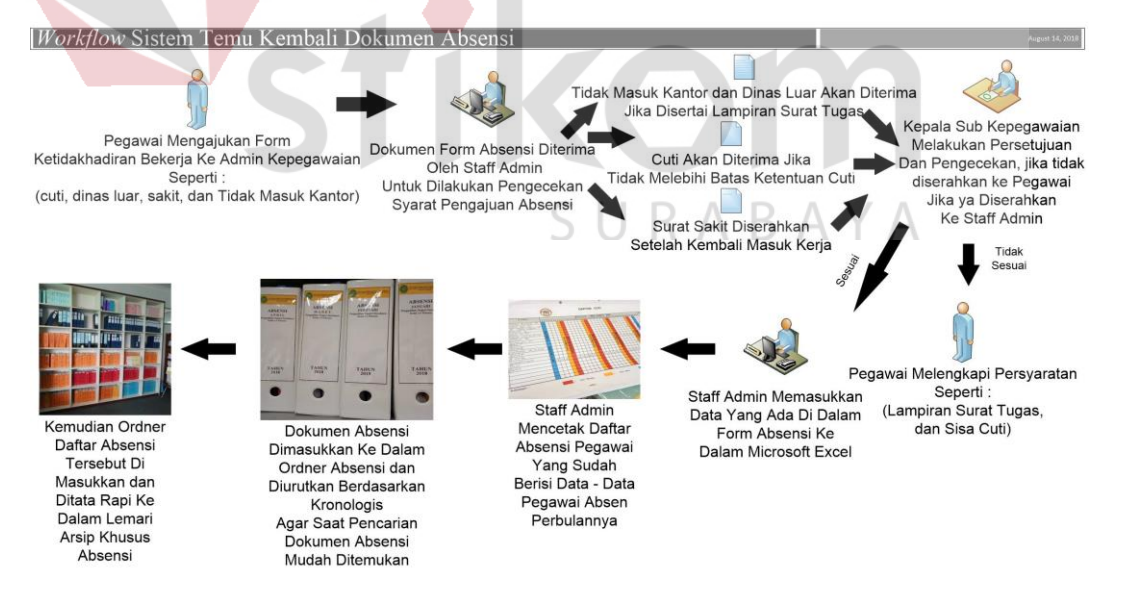

Gambar 4. 13 *Workflow* Sistem Temu Kembali Dokumen Absensi Pegawai

*Workflow* Sistem Temu Kembali Dokumen Absensi Pegawai yaitu:

1. Pegawai mengambil dan mengisi form absensi di Sub Bagian Kepegawaian, Organisasi, dan Tata Laksana. Berikut adalah contoh pengisian form absensi pegawai Pengadilan Negeri Surabaya :

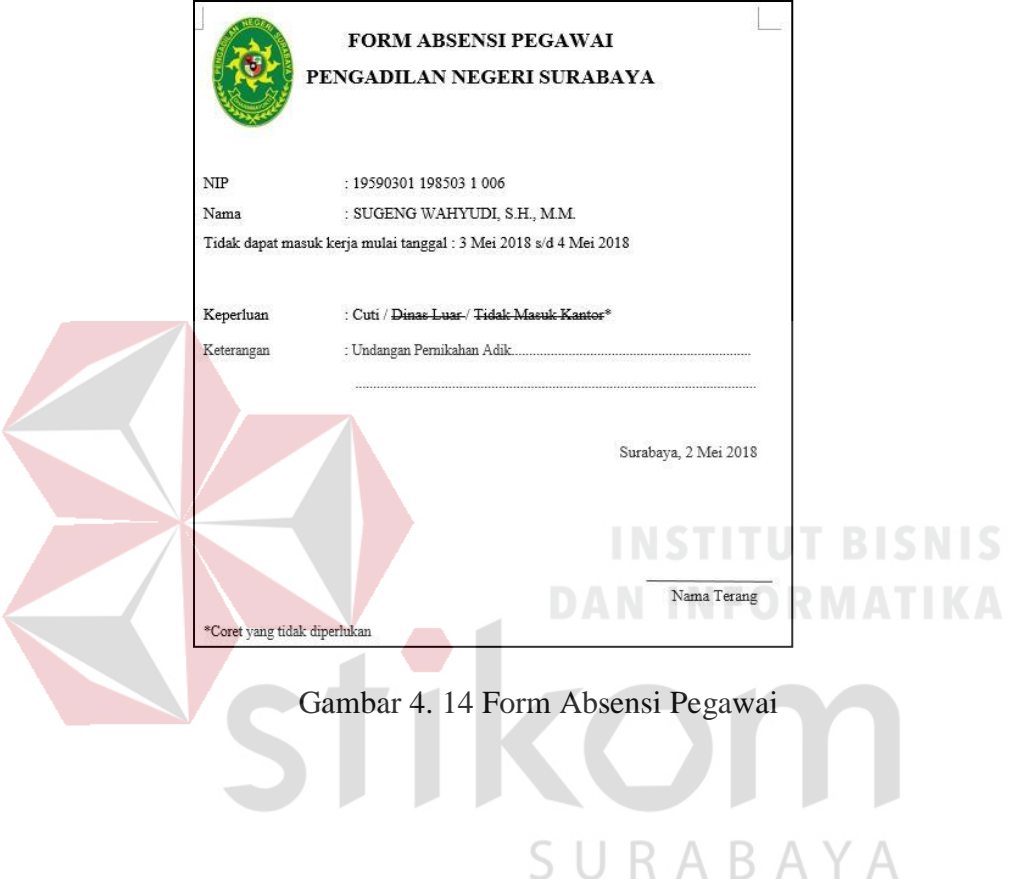

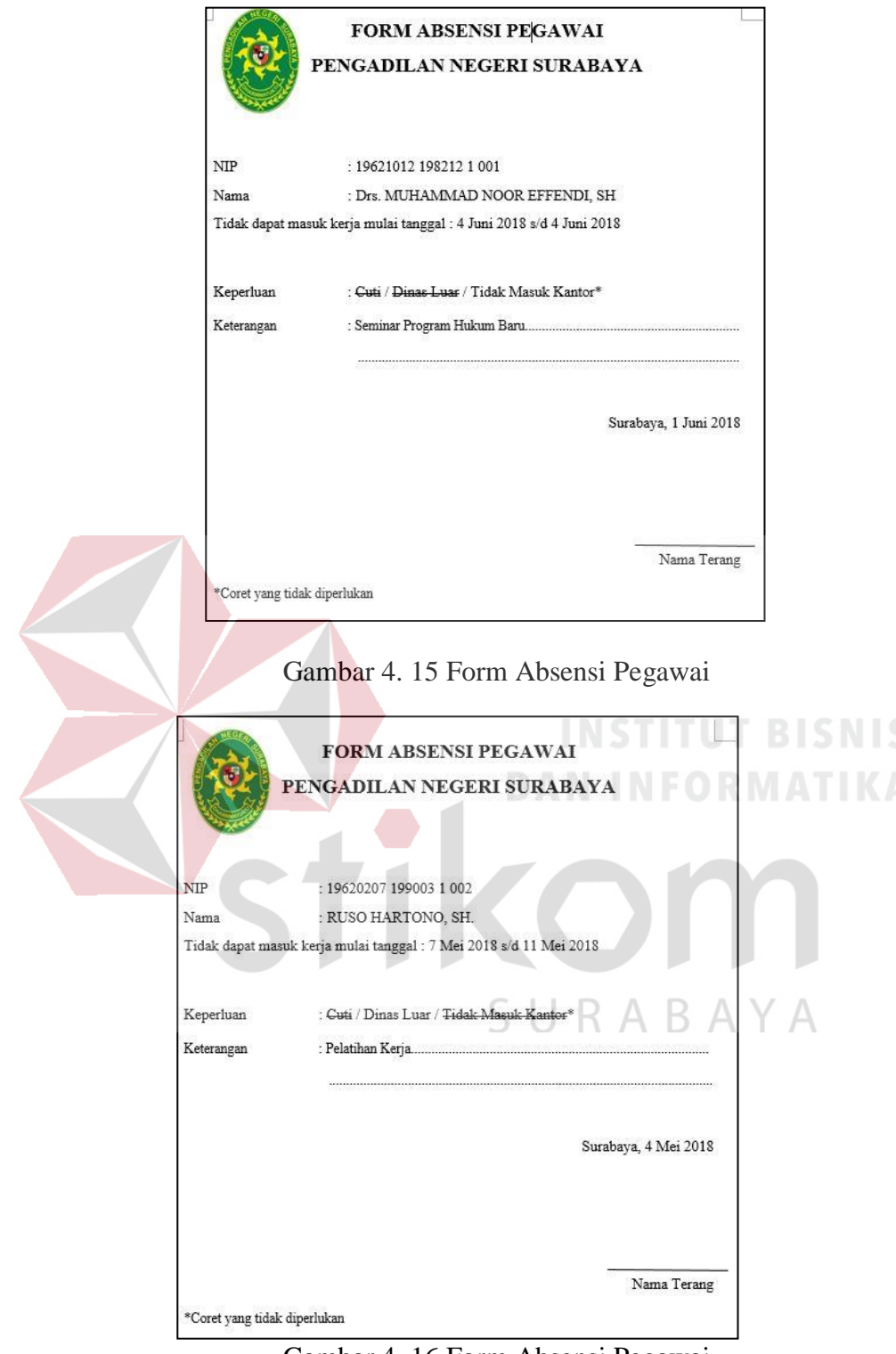

Gambar 4. 16 Form Absensi Pegawai

2. Setelah mengisi form tersebut pegawai mengajukannya kepada staff admin. Pengisian form absensi hanya digunakan untuk pengajuan cuti, dinas luar, dan tidak masuk kantor, sedangkan surat ijin sakit tidak menggunakan form absensi tersebut tetapi harus menyerahkan surat keterangan sakit dari dokter setelah kembali masuk kerja. Staff admin melakukan pengecekan pengajuan form absensi untuk memastikan apakah memenuhi syarat atau tidak seperti dinas luar dan tidak masuk kantor harus disertai lampiran surat tugas, untuk cuti tidak melebihi batas ketentuan, dan untuk sakit pegawai harus menyerahkan surat sakit saat kembali masuk kerja. Jika ya maka akan diserahkan kepada Kepala Sub Bagian Kepegawaian, Organisasi dan Tata Laksana.

- 3. Kepala Sub Bagian Kepegawaian, Organisasi dan Tata Laksana melakukan pengecekan jika tidak sesuai maka akan dikembalikan kepada pegawai jika sesuai maka form tersebut akan disetujui. Setelah form surat pengajuan absensi selesai disetujui dan ditanda tangani maka form tersebut akan diserahkan kepada staff admin.
- 4. Staff admin memasukkan data yang ada di dalam form absensi menggunakan *Microsoft Excel.* Berikut adalah contoh pengisian daftar absensi bulanan yang dilakukan oleh staff admin :

| 1                                | А                    | $\overline{B}$            | $\overline{c}$           | Ď                                 | E                        | F                                 |  |  |  |
|----------------------------------|----------------------|---------------------------|--------------------------|-----------------------------------|--------------------------|-----------------------------------|--|--|--|
| $\overline{2}$<br>$\overline{3}$ |                      | <b>Daftar Absensi</b>     |                          |                                   |                          |                                   |  |  |  |
|                                  |                      | <b>Bulan Agustus 2017</b> |                          |                                   |                          |                                   |  |  |  |
| 6                                | <b>Tanggal Absen</b> |                           | NIP<br><b>Nama</b>       |                                   | <b>Status</b><br>Absensi | Keterangan                        |  |  |  |
| 7                                | Awal                 | Akhir                     |                          |                                   |                          |                                   |  |  |  |
| 8<br>$\overline{9}$              | 01/08/2017           | 04/08/2017                | 19640407<br>198503 2.001 | SRI MINARNI, SH., MH              | Dinas<br>Luar            | Pelatihan Kerja Ke<br><b>Bali</b> |  |  |  |
| 10<br>11                         | 01/08/2017           | 04/08/2017                | 19620814<br>199003 1 010 | SUGIHARTO, SH., MH.               | Sakit                    | Opname                            |  |  |  |
| 12                               | 02/08/2017           | 03/08/2017                | 19741025<br>200304 1 001 | RULLY ARDIJANTO.<br>SH., MH.      | Cuti                     | Harian                            |  |  |  |
|                                  |                      | 04/08/2017 04/08/2017     | 19621012<br>198212 1 001 | Drs. MUHAMMAD NOOR<br>EFFENDI, SH | Tidak<br>Masuk<br>Kantor | Seminar Program<br>Kerja          |  |  |  |
| 3 <br>14                         |                      | $\cdots$                  |                          | 1.1.1                             |                          |                                   |  |  |  |
| 15<br>16                         |                      |                           |                          |                                   |                          | $\cdots$                          |  |  |  |
|                                  | ×                    | Sheet1                    | ⊕                        |                                   |                          |                                   |  |  |  |

Gambar 4. 17 Daftar Absensi Bulanan

Daftar Absensi tersebut memuat : Tanggal awal dan akhir pegawai melakukan absen, NIP Pegawai, Nama Pegawai, Status Absensi, dan keterangan mengenai pegawai tersebut absen.

5. Staff admin mencetak daftar absensi pegawai yang sudah berisi data – data pegawai yang absen perbulannya tersebut untuk diarsipkan ke dalam ordner yang telah diberi label bulan dan tahun seperti pada gambar 4.18.

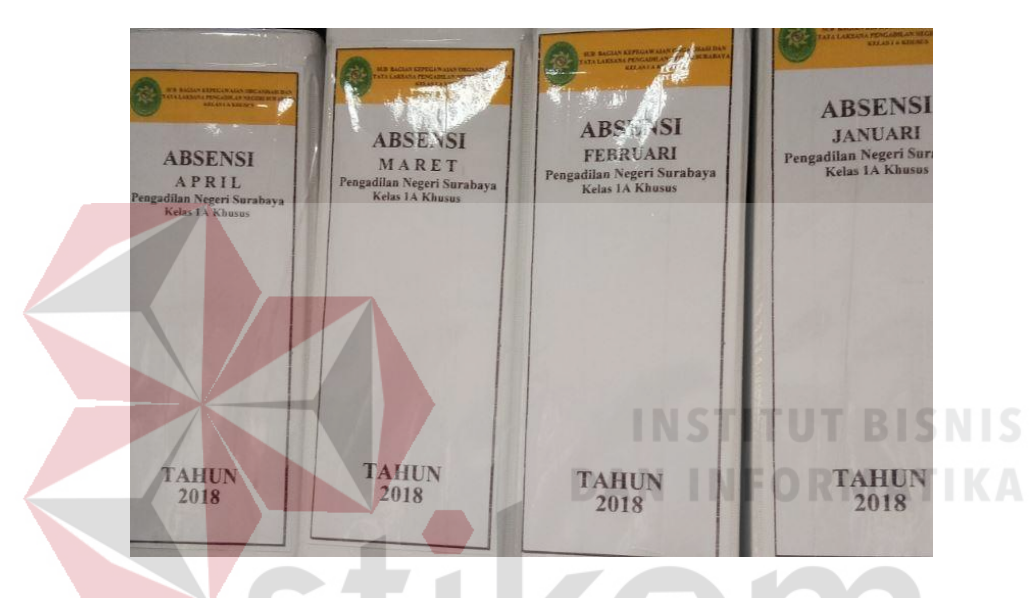

Gambar 4. 18 Ordner Absensi Bulanan

6. Kemudian ordner tersebut diurutkan berdasarkan kronologis agar saat melakukan pencarian dokumen absensi mudah ditemukan, setelah itu ordner tersebut dimasukkan ke dalam lemari arsip khusus absensi.

# **4.4 Deskripsi Pekerjaan Proyek Akhir Secara Khusus**

Dalam kegiatan menghadapi akreditasi Institusi Pemerintah, mahasiswa berperan aktif dalam pembuatan kelengkapan syarat – syarat akreditasi yang dibutuhkan untuk menghadapi akreditasi antara lain : Pembuatan Profil Sub Bagian Kepegawaian, Organisasi, dan Tata Laksana, Pembuatan Struktur Organisasi, dan Pembuatan Papan Nama, dan Job Desc Pegawai.

#### **4.4.1 Pembuatan Video Profil Menggunakan** *Microsoft Power Point*

Pembuatan video profil pada Sub Bagian Kepegawaian, Organisasi, dan Tata Laksana tersebut menggunakan aplikasi *Microsoft Power Point*. Menggunakan aplikasi *Micosoft Power Point* ini untuk membuat beberapa slide yang harus diubah ke dalam bentuk video dan akan lebih mudah dengan beberapa fitur di dalam *Microsoft Power Point*.

Beberapa tampilan video profil yang terdapat pada slide tersebut berisikan tentang profil Sub Bagian Kepegawaian, Organisasi, dan Tata Laksana, profil dan *job desc* para pegawai Sub Bagian Kepegawaian, Organisasi, dan Tata Laksana. Setelah diubah ke dalam bentuk video maka file video tersebut dipindahkan ke dalam *Flashdisk* atau kaset CD dan dipindahkan ke dalam layar televisi untuk menampilkan sebuah video profil sub bagian kepegawaian, organisasi, dan tata laksana sebagai syarat akreditasi institusi pemerintahan.

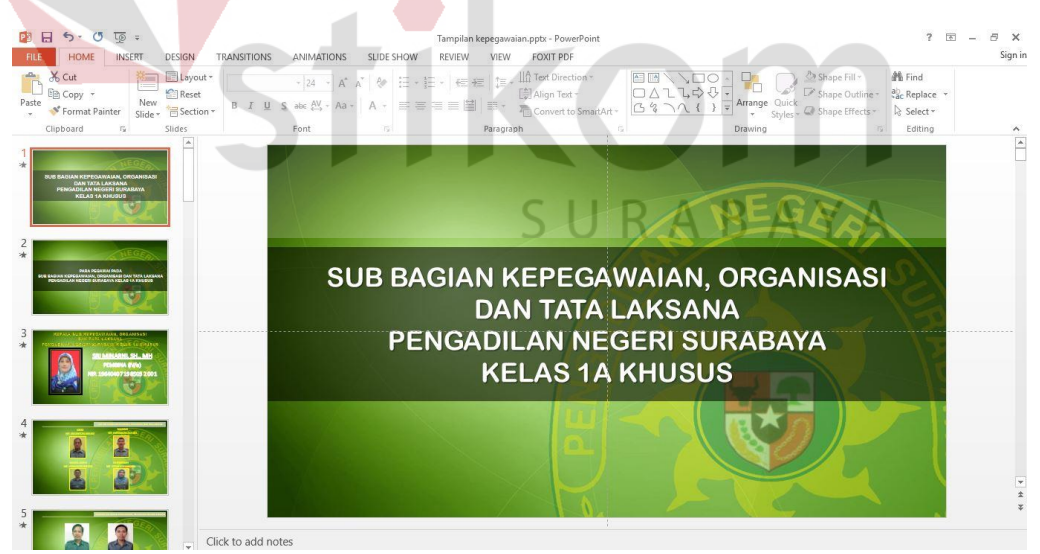

Gambar 4. 19 Tampilan Pembuatan video profil

Berikut adalah Langkah – Langkah Pembuatan video profil menggunakan

### *Microsoft Power Point* :

1. Klik *Microsoft Power Point,* lalu klik *new slide.*

2. Pilih *Design* lalu tentukan *design* yang diinginkan.

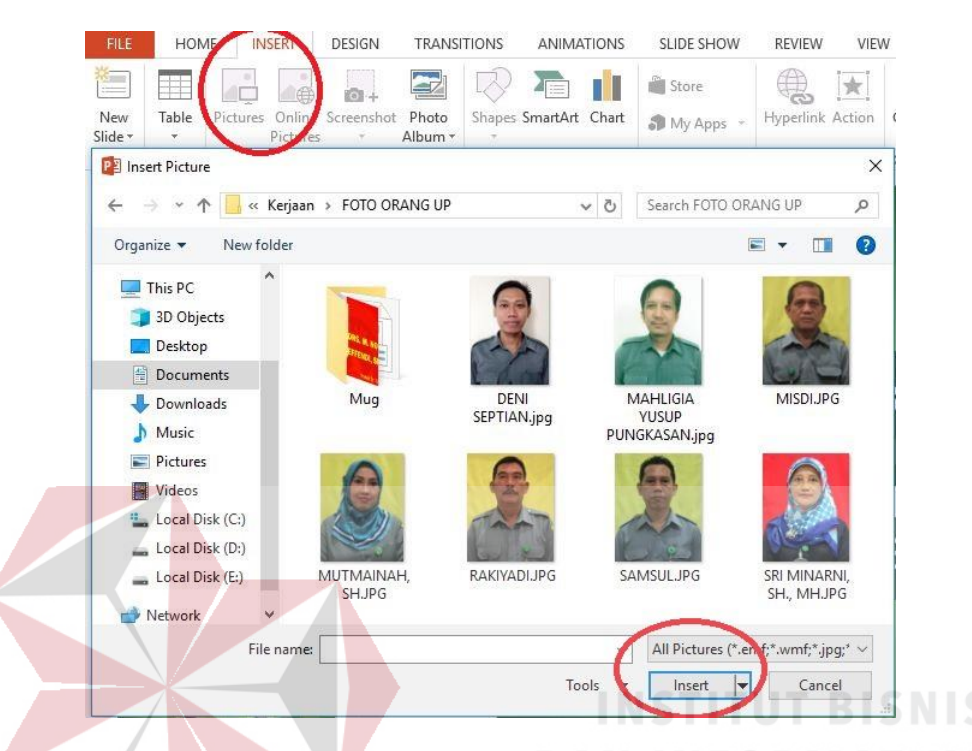

3. Pilih *Insert* klik *Picture* untuk memasukkan gambar pegawai.

Gambar 4. 20 Memasukkan Foto Pegawai di *Microsoft Power Point*

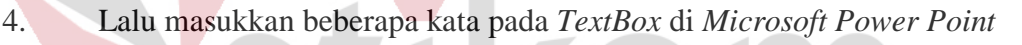

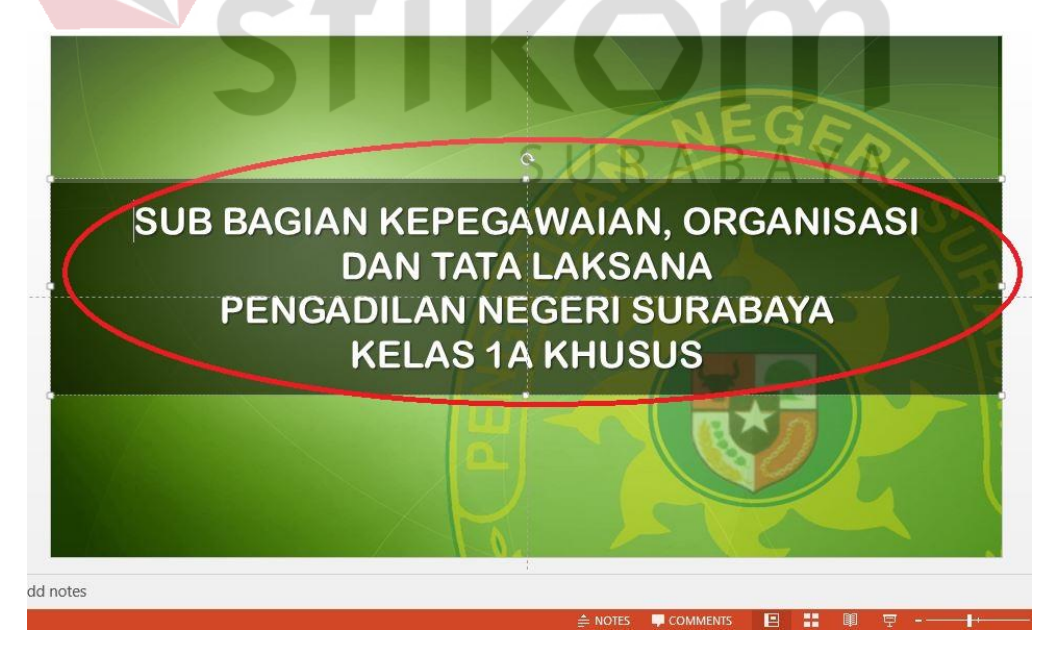

Gambar 4. 21 Memasukkan Keterangan di *Microsoft Power Point*

5. Setelah selesai Klik *Save.*

# **4.4.2 Pembuatan Struktur Organisasi Menggunakan** *Microsoft Visio*

Pembuatan struktur organisasi pada sub bagian kepegawaian, organisasi, dan tata laksana tersebut memanfaatkan aplikasi *Microsoft Visio*. Menggunakan aplikasi *Micosoft Visio* ini dikarenakan dapat memudahkan dalam hal pembuatan sebuah struktur organisasi.

Beberapa kolom yang terdapat pada struktur organisasi tersebut berisikan tentang nama, jabatan pegawai, dan Logo Pengadilan Negeri Surabaya. Kemudian struktur organisasi tersebut dicetak dan ditempelkan di ruang kepala sub kepegawaian, organisasi, dan tata laksana sebagai syarat akreditasi.

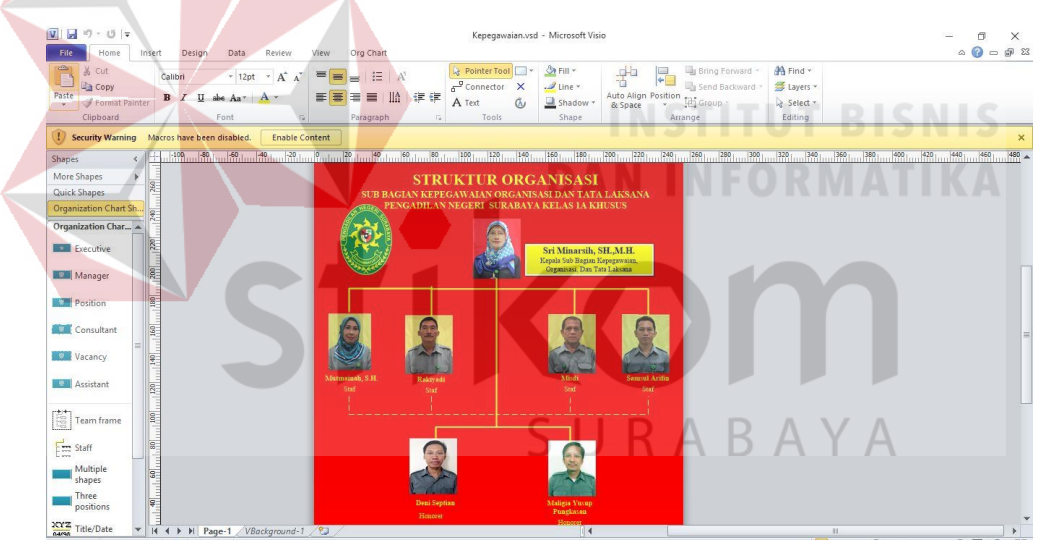

Gambar 4. 22 Struktur Organisasi di sub bagian kepegawaian

Berikut adalah Langkah – Langkah Pembuatan struktur organisasi menggunakan *Microsoft Visio* :

- 1. Klik *Microsoft Visio,* lalu klik *new.*
- 2. Kemudian pilih *Organization Chart* kemudian klik *Create.*
- 3. Pilih *Organization Chart shape* lalu tentukan *design* yang diinginkan.
- 4. Pilih *Insert* klik *Picture* untuk memasukkan foto pegawai.

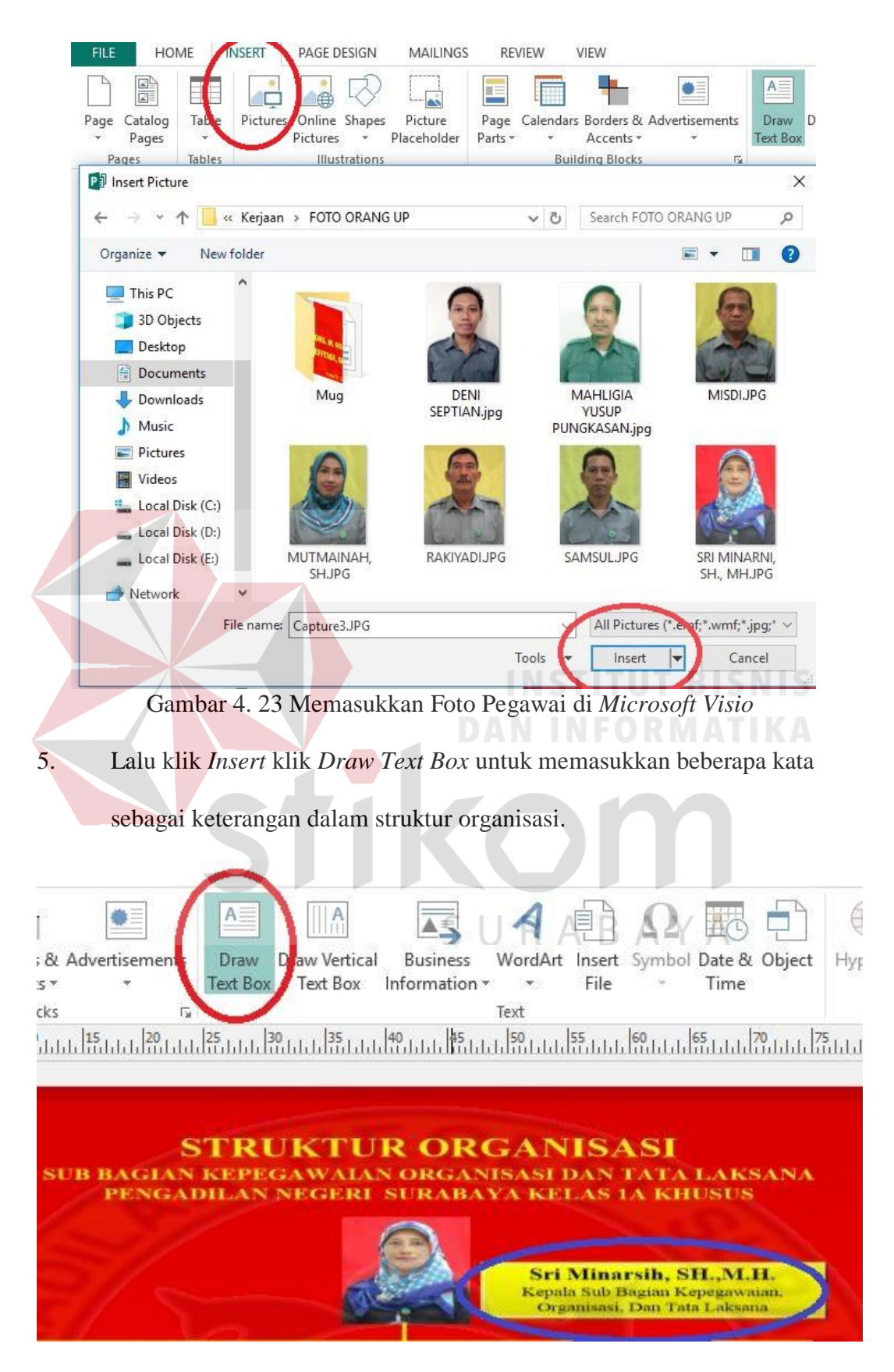

Gambar 4. 24 Memasukkan Keterangan di *Microsoft Visio*

6. Setelah selesai klik *Save.*

# **4.4.3 Pembuatan Papan Nama, dan** *Job Desc* **Pegawai Dengan Menggunakan** *Microsoft Publisher*

Pembuatan papan nama dan *job desc* pada sub bagian kepegawaian, organisasi, dan tata laksana tersebut memanfaatkan aplikasi *Microsoft Publisher*. Menggunakan aplikasi *Microsoft Publisher* ini dikarenakan dapat memudahkan dalam hal desain dan pembuatan sebuah papan nama dan *job desc* pegawai.

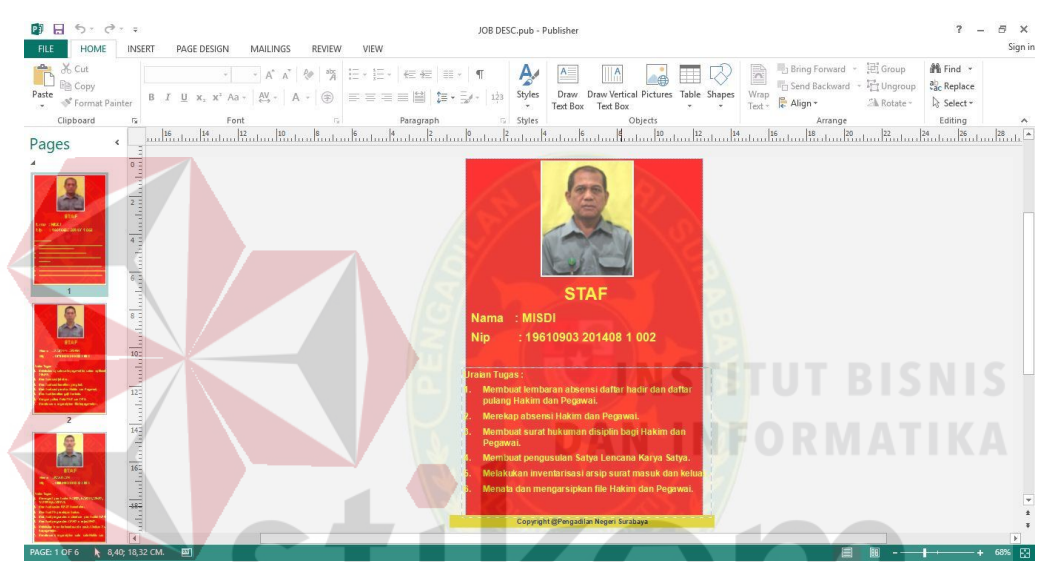

Gambar 4. 25 Pembuatan Papan Nama dan Job Desc Pegawai

Berikut adalah Langkah – Langkah Pembuatan struktur organisasi menggunakan  $R$  A  $B$  A  $Y$  A *Microsoft Publisher* :

- 1. Klik *Microsoft Publisher,* lalu klik *new.*
- 2. Kemudian klik format ukuran yang di inginkan*.*
- 3. Pilih *Insert picture* untuk memasukkan foto pegawai.

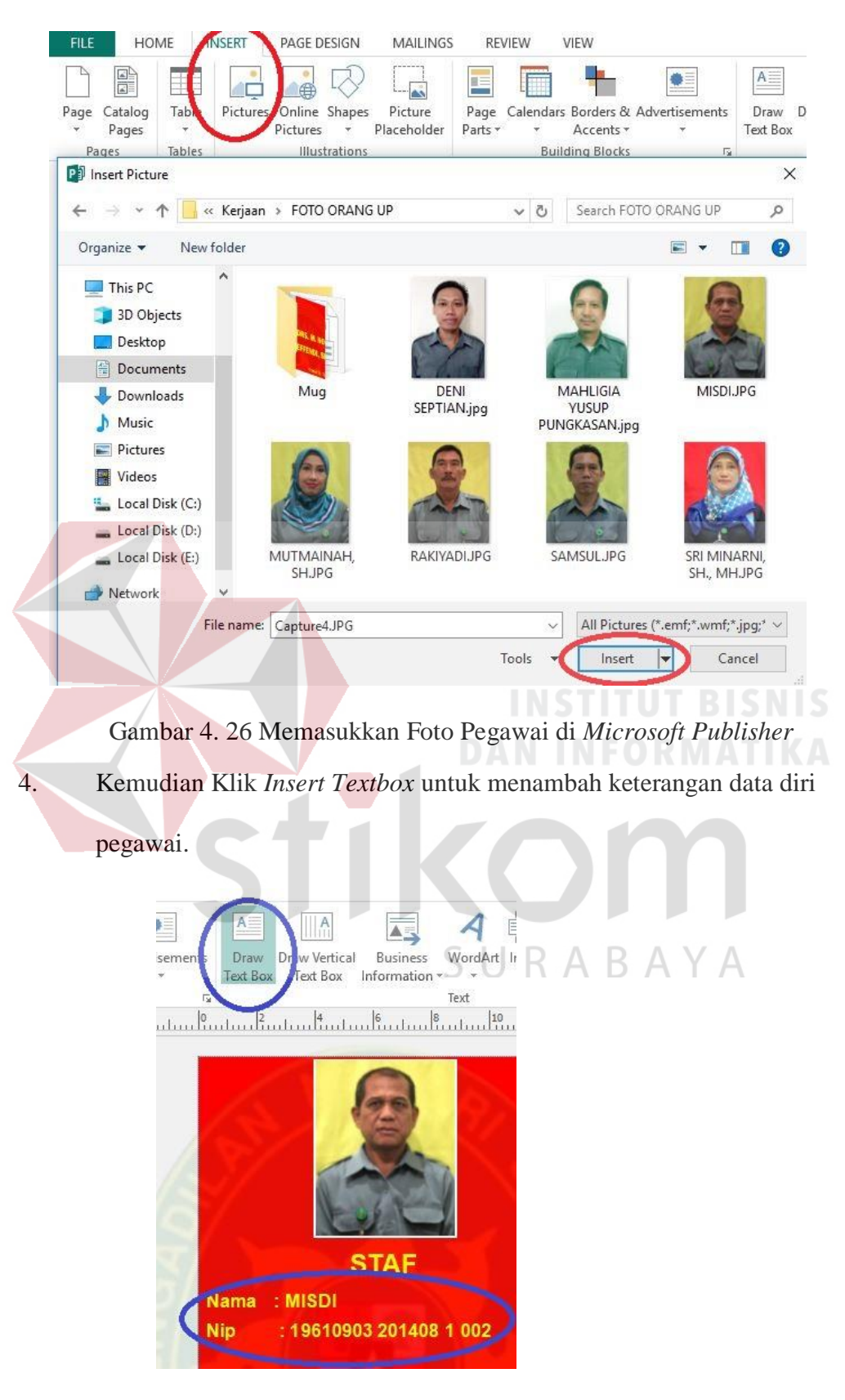

Gambar 4. 27 Memasukkan Keterangan di *Microsoft Publisher*

5. Setelah selesai klik *Save.*

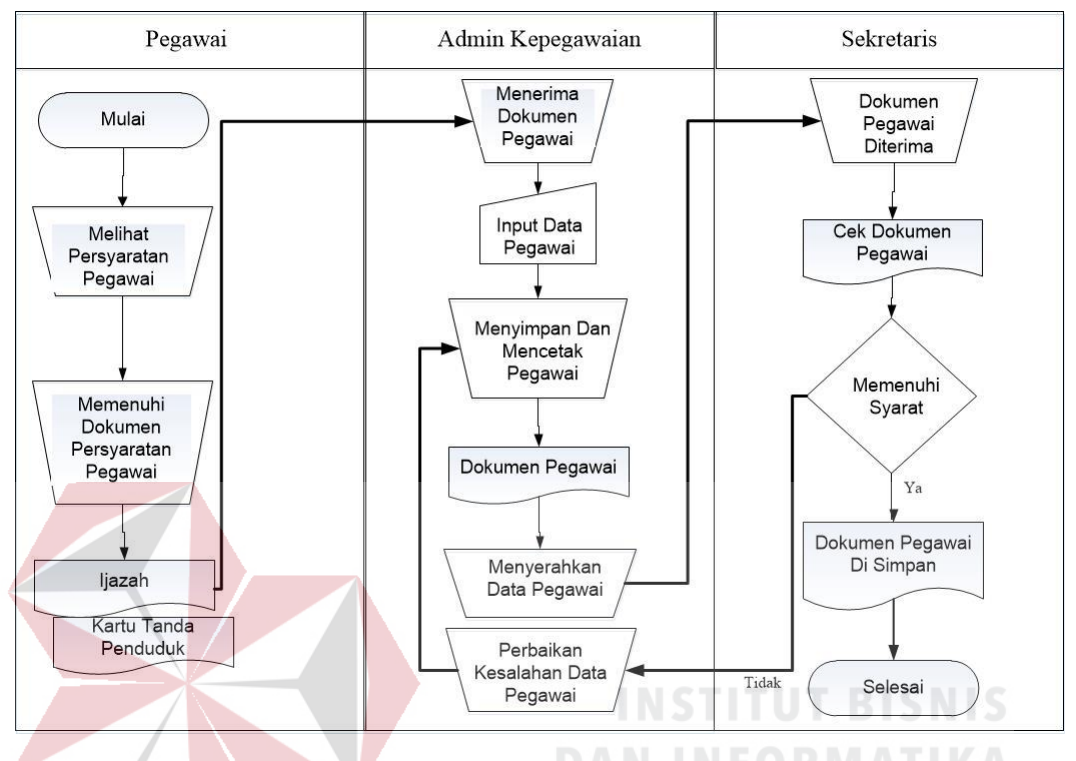

# **4.4.4** *Document flow* **Pengelolaan Dokumen Pegawai Tetap**

Gambar 4. 28 *Document flow* Pengelolaan Dokumen Pegawai

*Document flow* Pengelolaan Dokumen Pegawai yaitu:

1. Melihat Dokumen Persyaratan Pegawai

Pegawai menyiapkan data dokumen persyaratan pegawai seperti : Ijazah dan Kartu Tanda Penduduk untuk diserahkan kepada admin kepegawaian untuk dilakukan pengisian data pegawai.

2. Menerima dan Input Data Pegawai

Staff admin menerima data persyaratan yang diserahkan pegawai untuk dilakukan penginputan data pegawai tersebut.

3. Menyimpan dan Mencetak Dokumen Pegawai

Setelah dilakukan pengisian data pegawai maka admin kepegawaian melakukan penyimpanan dan pencetakan dokumen pegawai untuk diserahkan kepada sekretaris untuk dilakukan pengecekan.

4. Pengecekan oleh Sekretaris

Sekretaris melakukan pengecekan dokumen pegawai jika tidak memenuhi syarat maka akan diserahkan kembali ke staff admin untuk dilakukan perbaikan jika sesuai data dokumen pegawai tersebut akan disimpan.

5. Penyimpanan Data Dokumen Pegawai

Data dokumen yang telah selesai diperiksa maka data dokumen tersebut akan disimpan dan ditempatkan secara teratur berdasarkan Jenis Jabatan pegawai tersebut. Setelah itu berkas tersebut di masukkan ke dalam ordner dan disimpan pada tempat penyimpanan yang berada di Sub Bagian Kepegawaian menggunakan lemari arsip khusus dokumen pegawai.

SURABAYA

# **BAB V**

## **PENUTUP**

Dalam bab ini berisi tentang kesimpulan dan saran dari hasil Proyek Akhir yang telah dilaksanakan pada sub bagian Kepegawaian, Organisasi dan Tata Laksana di Pengadilan Negeri Surabaya Kelas 1 A Khusus.

### **5.1. Kesimpulan**

Setelah melaksanakan Proyek Akhir pada sub bagian Kepegawaian, Organisasi dan Tata Laksana di Pengadilan Negeri Surabaya Kelas 1 A Khusus dengan terjun secara langsung pada dunia kerja, telah banyak pengalaman dan ilmu yang bermanfaat serta dapat mengimplementasikan ilmu yang telah didapat selama perkuliahan.

Selama melaksanakan Proyek Akhir dapat disimpulkan : A. telah dibuat tabel daftar absensi bulanan pegawai dengan menggunakan *Microsoft Excel*, B. telah dibuat Pakta Integritas dengan menggunakan *Mail Merge* kolaborasi antara *Microsoft Word* dan *Microsoft Excel*, C. telah diarsipkan dokumen absensi bulanan pegawai secara manual dengan menggunakan sistem kronologis, D. telah dibuat video profil sub bagian kepegawaian, organisasi, dan tata laksana dengan menggunakan *Microsoft Power Point*, E. telah dibuat struktur organisasi sub bagian kepegawaian, organisasi, dan tata laksana dengan menggunakan *Microsoft Visio*, F. telah dibuat papan nama dan papan job desk pegawai dengan menggunakan *Microsoft Publisher*.

# **5.2. Saran**

Adapun beberapa saran dapat diberikan pada sub bagian Kepegawaian, Organisasi dan Tata Laksana di Pengadilan Negeri Surabaya Kelas 1 A Khusus yang telah menjadi tempat pelaksanaan Proyek Akhir pada kurun waktu 3 (tiga) bulan. Penulis mengusulkan saran, yaitu:

- a. Sub bagian Kepegawaian, Organisasi dan Tata Laksana harus selalu melakukan rekap absensi dan melakukan scan pada setiap dokumen absensi agar tidak mengalami kesulitan jika suatu saat dokumen tersebut dibutuhkan.
- b. Pembuatan Pakta Integritas perlu dijadikan dalam satu folder tersendiri berdasarkan jenis jabatan pegawai agar mempermudah dalam pencarian data dokumen pakta integritas.

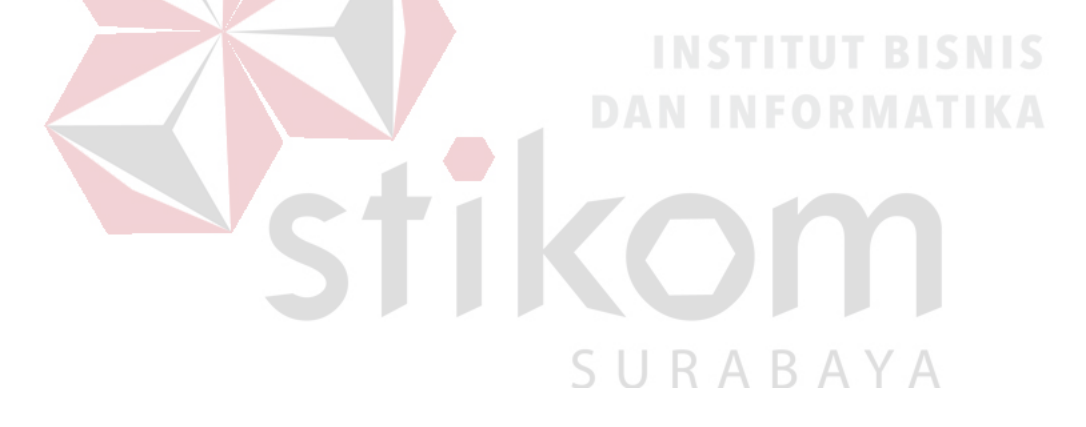
## **DAFTAR PUSTAKA**

Barthos, B. (2013). *Manajemen Kearsipan.* Jakarta: Bumi Aksara.

- Dewi, I. C. (2011). Pengantar Ilmu Administrasi. Jakarta: Dunia Cerdas.
- Haryadi, H. (2010). Administrasi Perkantoran. Jakarta: Transmedia Pustaka.
- Helmers, S. A. (2013). *Step By Step Microsoft Visio 2013.* Canada: Microsoft Press.
- Lambert, J., & Cox, J. (2013). *Step By Step Microsoft Word 2013.* United States of America: Microsoft Press.
- Lawalata, C. F. (2012). *Panduan Lengkap Pekerjaan Sekretaris.* Padang: Akademia.
- Melton, B., & Dodge , M. (2013). *Step By Step Microsoft Office Professional 2013.* Canada: Microsoft.
- Pengadilan Negeri Surabaya. (2018, 02 10). *Kepegawaian, Organisasi, dan Tata Laksana*. Diambil kembali dari Pengadilan Negeri Surabaya Kelas 1 A Khusus: http://pn-surabayakota.go.id/kesekretariatan-kepegawaianorganisasi-dan-tata-laksana/
- Pengadilan Negeri Surabaya. (2018, 02 10). *Sejarah Pengadilan Negeri Surabaya*. Diambil kembali dari Pengadilan Negeri Surabaya Kelas 1 A Khusus: http://pn-surabayakota.go.id/sejarah-pengadilan/
- Priansa, D. (2014). *Kesekretarisan*. Bandung: Alfabeta. B A Y A
- Purnomo, C. H. (2013). *Otodidak Ms. Office Word dan Excel .* Jakarta: Media Kita.
- Purwono. (2010). *Dokumentasi.* Yogyakarta: Graha Ilmu.
- Sedianingsih, Mustikawati, F., & Soetanto, N. P. (2010). *Teori dan Praktik Administrasi Kesekretariatan.* Jakarta: Prenada Media Group.
- Sulistiana. (2014). *Modul Otomasi Perkantoran Mengoperasikan Microsoft Publisher.* Malang: Logo Production.
- Yulianto, S. E., & Razaq, A. (2010). *Memaksimalkan Penggunaan Microsoft Office Word 2010.* Surabaya: Indah.